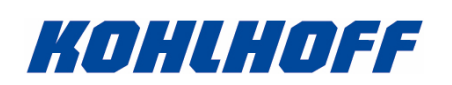

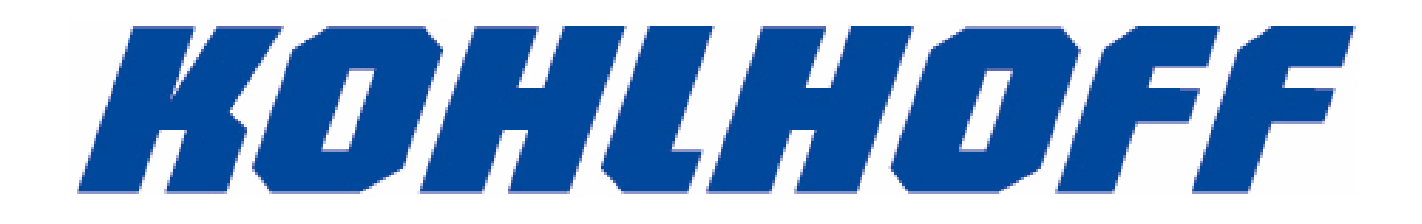

Kohlhoff Hygienetechnik Isaac-Newton-Strasse 2 D-59423 Unna

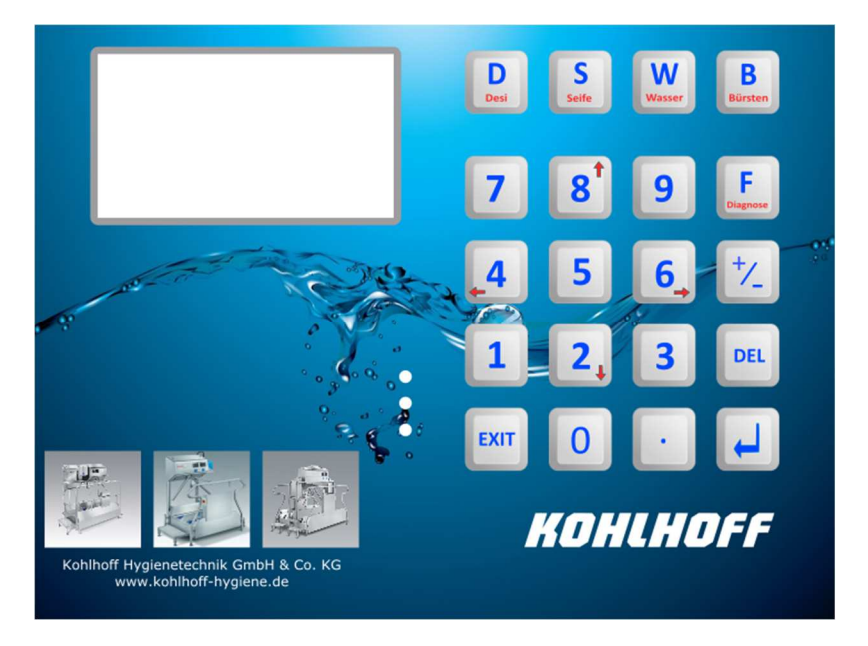

Die hier beschriebene Maschine darf nur in Betrieb genommen werden, wenn die Bediener ausreichend geschult sind, und das Bedienpersonal und das Wartungspersonal die Bedienungsanleitung eingehend studiert haben.

Sicherheitshinweis: Einstellungen, Wartungsarbeiten und Reparaturen am geöffneten Gerät oder unter Spannung dürfen nur von einem Fachmann ausgeführt werden. Wenn möglich, trennen Sie die Steuerung vom Netz.

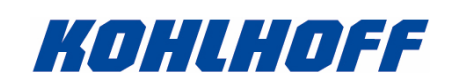

# **Inhaltsverzeichnis**

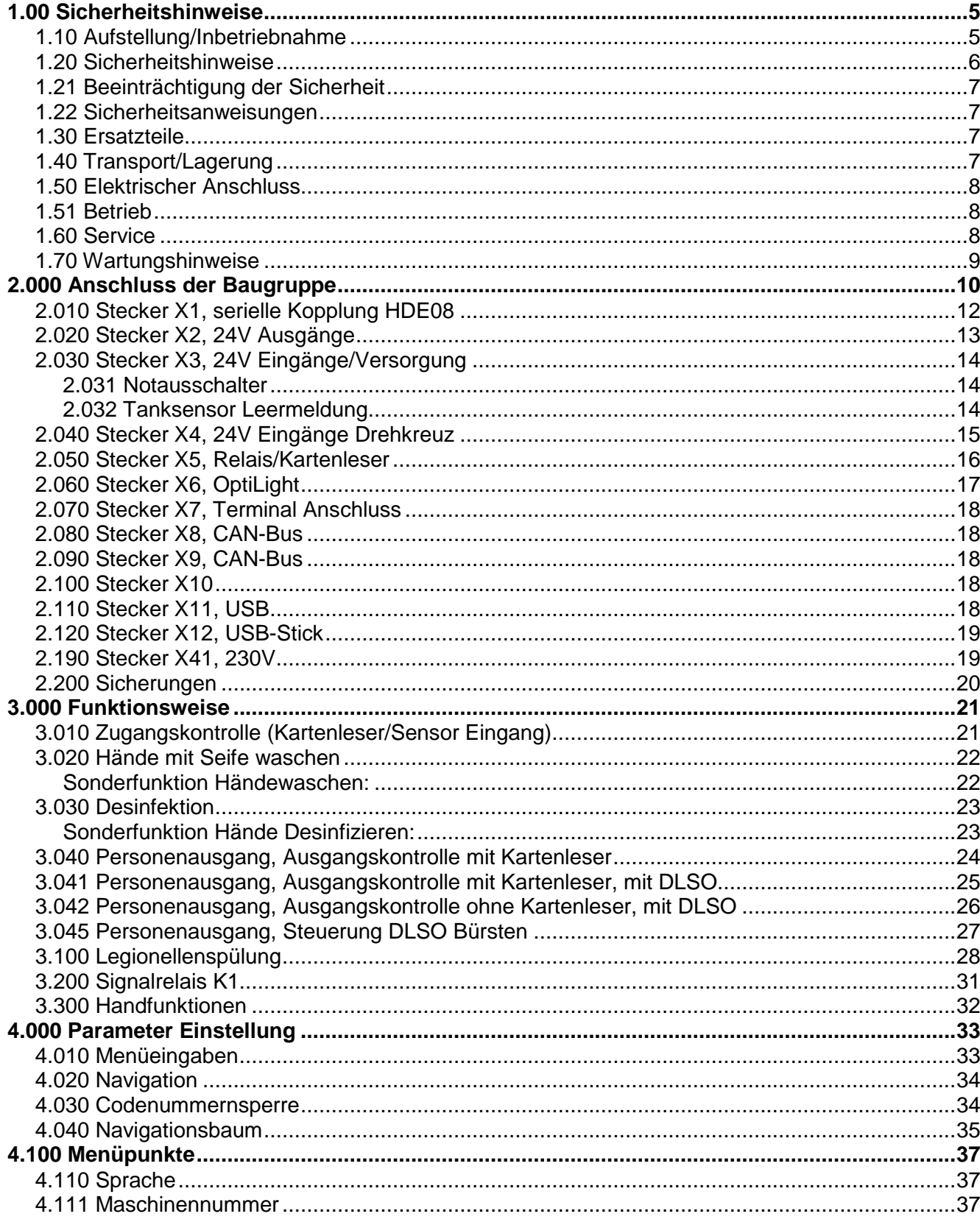

Sicherheitshinweis: Einstellungen, Wartungsarbeiten und Reparaturen am geöffneten Gerät oder unter Spannung dürfen nur von einem Fachmann ausgeführt werden. Wenn möglich, trennen Sie die Steuerung vom Netz.

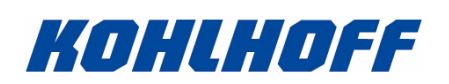

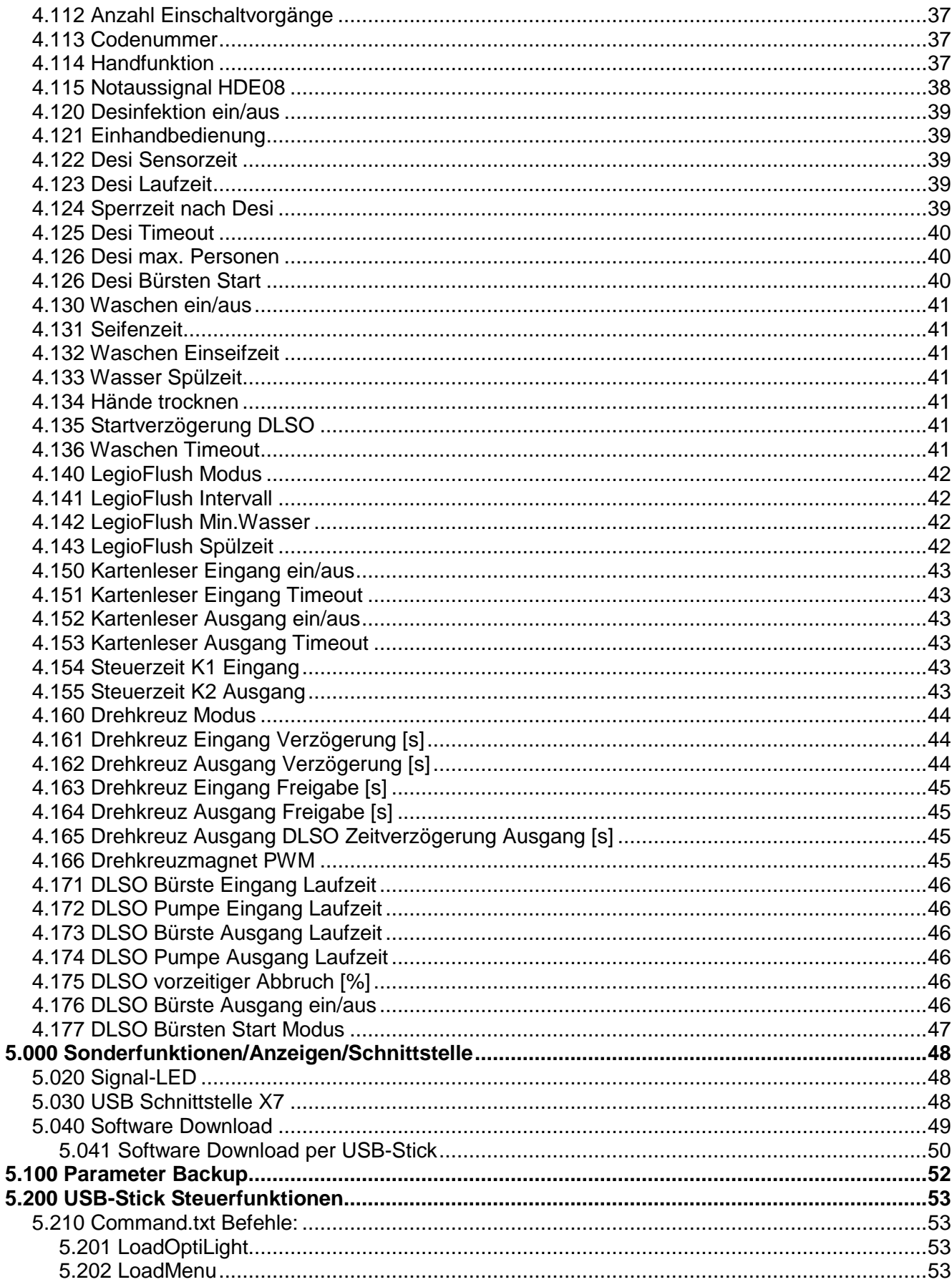

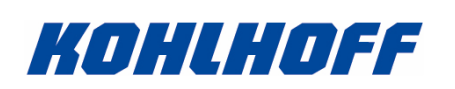

#### Bedienungsanleitung für Kohlhoff HDE-15 Hand-Desinfektions-Einheit ab Software Version 2.123 Rev 1.00

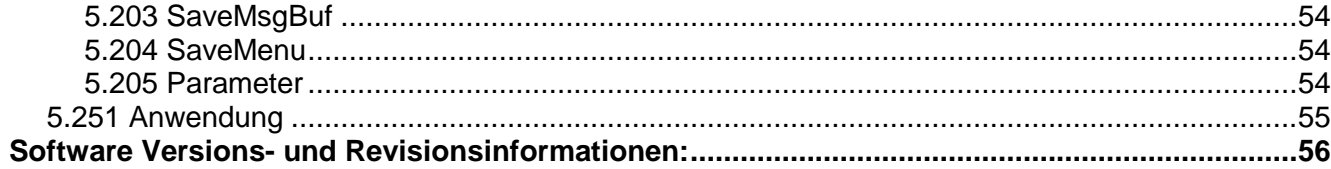

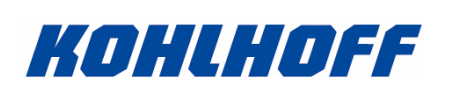

# **1.00 Sicherheitshinweise**

(V1.002)

1.10 Aufstellung/Inbetriebnahme

Die Steuerung ist durch sein Steckersystem und seine Kompaktheit sicher und schnell anschließbar.

Beachten Sie jedoch unbedingt folgende Sicherheitsmaßnahmen:

- Temperatur Arbeitsbereich +10 bis +40 Grad Celsius.
- maximale Aufstellhöhe 1000m über NN
- Verhindern Sie Schmutzeintritt (Staub, Fasern usw.) in das Gerät
- Achten Sie auf sichere Montage der Baugruppe
- Nur die vorgeschriebene Netzspannung anschließen.
- Bei Anwendungen in extremen elektrischen Bedingungen ist auf hinreichende Filterung der Netzspannung zu achten.
- Schützen Sie das Gerät vor Feuchtigkeit, insbesondere durch eindringende Flüssigkeiten.
- Beachten Sie die Warn- und Sicherheitshinweise auf den elektrischen Komponenten, und in diesem Handbuch
- Beachten Sie die allgemein gültigen Sicherheitsbestimmungen beim Anschluss der Kabel (Mindestabstände, Isolationen, Zugentlastungen usw.).
- Achten Sie auf ausreichende Erdung der Netzzuleitung
- Beachten Sie die Warn- und Servicehinweise in dieser Betriebsanleitung

**Die hier beschriebene Baugruppe darf nur in Betrieb genommen werden, wenn die Bediener ausreichend geschult sind, und das Bedienpersonal und das Wartungspersonal die Bedienungsanleitung eingehend studiert haben.** 

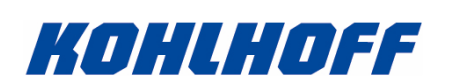

# 1.20 Sicherheitshinweise

Das hier beschriebene Gerät darf nur von entsprechend ausgebildeten Personen bedient und angeschlossen werden. Einstellungen, Wartungsarbeiten und Reparaturen am geöffneten Gerät oder unter Spannung dürfen nur von einem Fachmann ausgeführt werden.

Wie bei allen technischen Geräten sind auch bei diesem Gerät einwandfreie Funktion und Betriebssicherheit nur dann gewährleistet, wenn bei der Bedienung und beim Service sowohl die allgemein üblichen Sicherheitsvorkehrungen, als auch die speziellen Sicherheitshinweise in dieser Bedienungsanleitung beachtet werden.

Schwere Personen- und Sachschäden können entstehen durch:

- unsachgemäßen Einsatz
- $\triangleright$  falsche Installation oder Bedienung
- unzulässiges Entfernen der erforderlichen Schutzabdeckungen oder von Gehäuseteilen
- unzulässiges Öffnen des Gerätes während des Betriebes

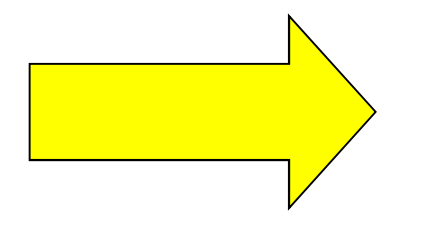

Der Betrieb dieses Gerätes im EX-Bereich sowie in der Umgebung von Ölen, Säuren, Gasen, Dämpfen, Stäuben oder Strahlungen ist ausdrücklich verboten.

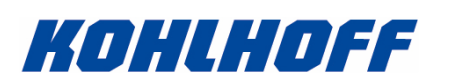

# 1.21 Beeinträchtigung der Sicherheit

Wenn aus irgendeinem Grund angenommen werden kann, dass die Sicherheit beeinträchtigt ist, muss das Gerät außer Betrieb gesetzt und so gekennzeichnet werden, dass es nicht versehentlich von Dritten wieder in Betrieb genommen wird. Außerdem ist der Kundendienst zu benachrichtigen.

Die Sicherheit kann z.B. beeinträchtigt sein, wenn das Gerät nicht wie vorgeschrieben arbeitet oder sichtbar beschädigt ist.

## 1.22 Sicherheitsanweisungen

Bevor irgendeine Leitung an die Eingangsbuchsen oder Ausgangsbuchsen angeschlossen wird, muss sichergestellt werden, dass die Zuleitung getrennt und korrekt mit einer Schutzerde verbunden ist.

## 1.30 Ersatzteile

Wenn Baugruppen oder Teile ausgetauscht werden, dürfen nur identische Baugruppen oder Teile verwendet werden.

Sollten Sicherungen getauscht werden müssen, so muss zunächst die Ursache für den Ausfall geprüft werden. Keinesfalls dürfen Sicherungen mit anderen Werten eingebaut werden.

## 1.40 Transport/Lagerung

Nach der Auslieferung festgestellter Beschädigungen müssen dem Transportunternehmen sofort mitgeteilt werden. Die Inbetriebnahme ist ggf. auszuschließen. Das Gerät darf nur in trockener, staubfreier Umgebung bei Temperaturen von 0 bis 60 Grad eingelagert werden. Nach dem Transport an die Betriebsstätte ist darauf zu achten, dass das Gerät mindestens 24 Stunden nicht in Betrieb gesetzt wird, um Kondensbildung an den elektrischen Komponenten auszuschließen.

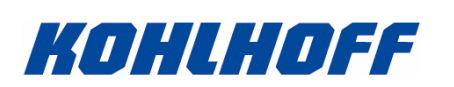

# 1.50 Elektrischer Anschluss

Alle Arbeiten am Gerät dürfen nur ausgeführt werden, wenn:

- das Gerät Anlage spannungslos geschaltet und gegen unbeabsichtigtes Wiedereinschalten gesichert ist
- die Spannungsfreiheit überprüft wurde
- sichergestellt ist, dass auch zusätzliche für den Betrieb dieses Gerätes vorgesehene Überwachungs- und Schutzeinrichtungen fachgerecht installiert sind.

Beim Anschließen muss darauf geachtet werden, dass

- die geltenden Normen und Vorschriften eingehalten werden
- die dauerhafte elektrische Verbindung hergestellt ist
- die EMV-gerechte Installation (Schirmung, Erdung, Anordnung von Filtern und Verlegung der Leitungen) sowie die Einhaltung der durch die EMV-Gesetzgebung vorgegebenen Grenzwerte im Verantwortungsbereich des Betreibers/Maschinenherstellers liegt.

# 1.51 Betrieb

Überwachungs- und Schutzeinrichtungen dürfen auch im Probebetrieb nicht außer Kraft gesetzt werden. Abdeckungen etc. müssen während des Betriebes immer geschlossen sein.

Bei Veränderungen gegenüber dem Normalbetrieb muss im Zweifelsfall das Gerät außer Betrieb gesetzt und so gekennzeichnet werden, dass es nicht versehentlich von Dritten wieder in Betrieb genommen wird. Außerdem ist der Kundendienst zu benachrichtigen.

Wenn das Gerät vom Netz getrennt wird, dürfen spannungsführende Teile wegen der Kondensatoraufladung nicht sofort berührt werden. Beachten Sie unbedingt die Warnhinweise auf den entsprechenden Geräten. Nach einer Netztrennung und vor einer Demontage warten Sie unbedingt eine entsprechende Zeit, um eine ausreichende Entladung zu gewährleisten.

#### 1.60 Service

Alle Angaben der Betriebsanleitung(en) zu Servicearbeiten müssen unbedingt eingehalten werden. Beachten Sie insbesondere die Sicherheitshinweise der elektrischen Dokumentationen der Fremdgerätehersteller.

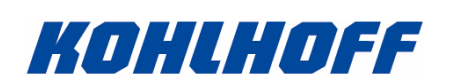

# 1.70 Wartungshinweise

Das hier beschriebene Gerät muss nicht regelmäßig gewartet werden. Beachten Sie jedoch die Wartungshinweise und Wartungsanweisungen der Fremdgerätehersteller.

Dennoch sollte in regelmäßigen Abständen folgende Baugruppen geprüft werden:

• Zugentlastungen von Verbindungskabeln sowie die Verbindungskabel selber müssen alle 12 Monate geprüft werden. Sollte das Gerät in Bereichen eingesetzt werden, in denen Wartungsoder Bedienpersonal ggf. über Leitungen hinweg schreiten müssen oder die Kabel häufig gelöst werden, so ist die Kontrolle der Leitungen jeden Monat durchzuführen.

# **Beachten Sie unbedingt die Wartungsanleitungen der Fremdgerätehersteller bei Baugruppen die an dieses Gerät angeschlossen werden.**

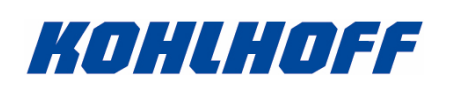

#### Bedienungsanleitung für Kohlhoff HDE-15 Hand-Desinfektions-Einheit ab Software Version 2.123

# **2.000 Anschluss der Baugruppe**

Platine AM2619-A HDE-15

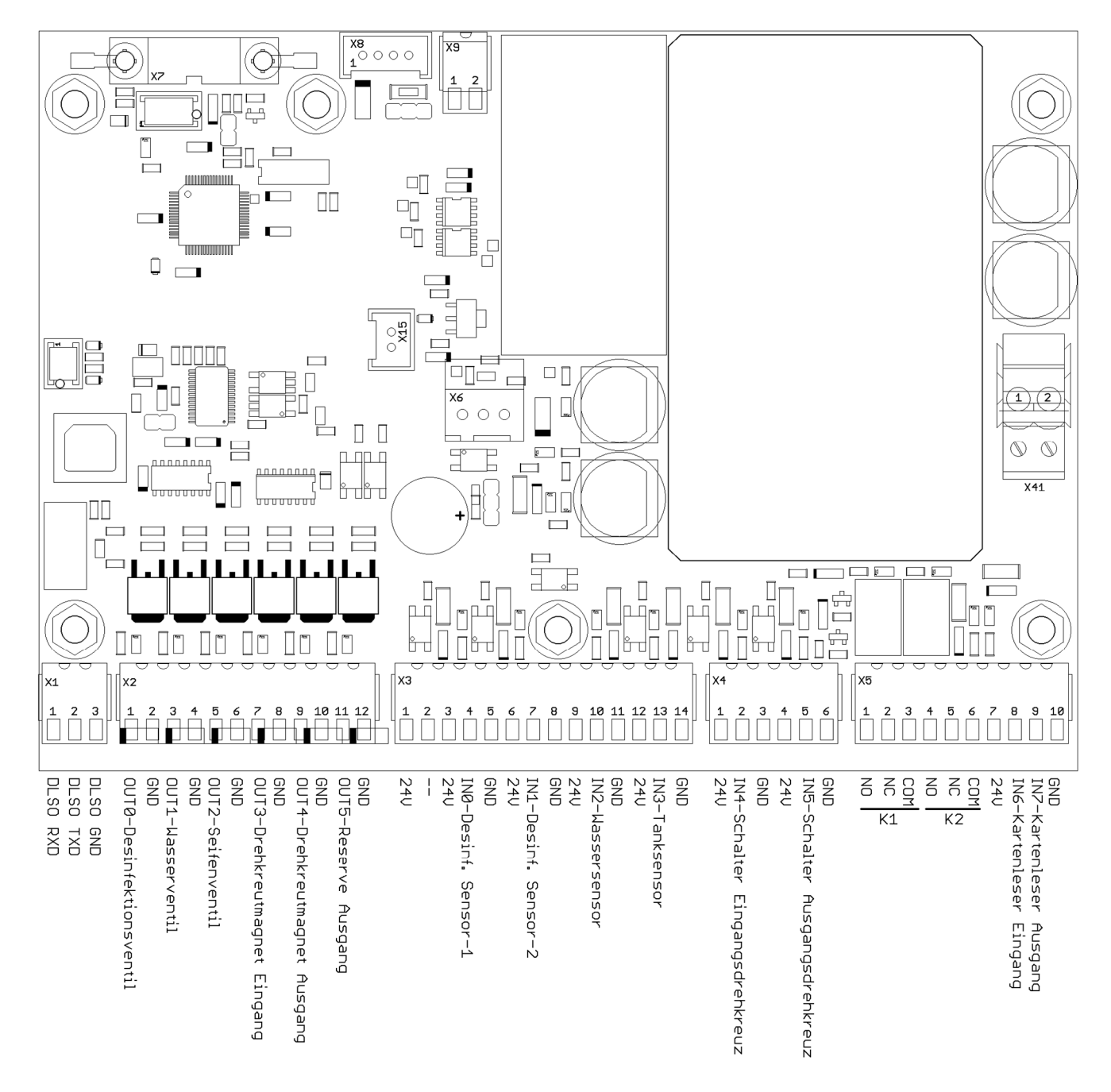

Bitte benutzen Sie die Ansicht der Platine AM2619-B für die Erkennung der Sicherungen. Der Anschluss der Platine AM2619-B ist mit Ausnahme des zusätzlichen Notaus Einganges identisch. Die Software kann in beide Versionen geladen werden.

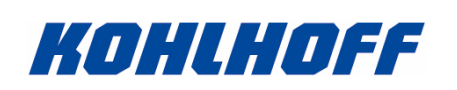

#### Bedienungsanleitung für Kohlhoff HDE-15 Hand-Desinfektions-Einheit ab Software Version 2.123

# Platine AM2619-B HDE-15

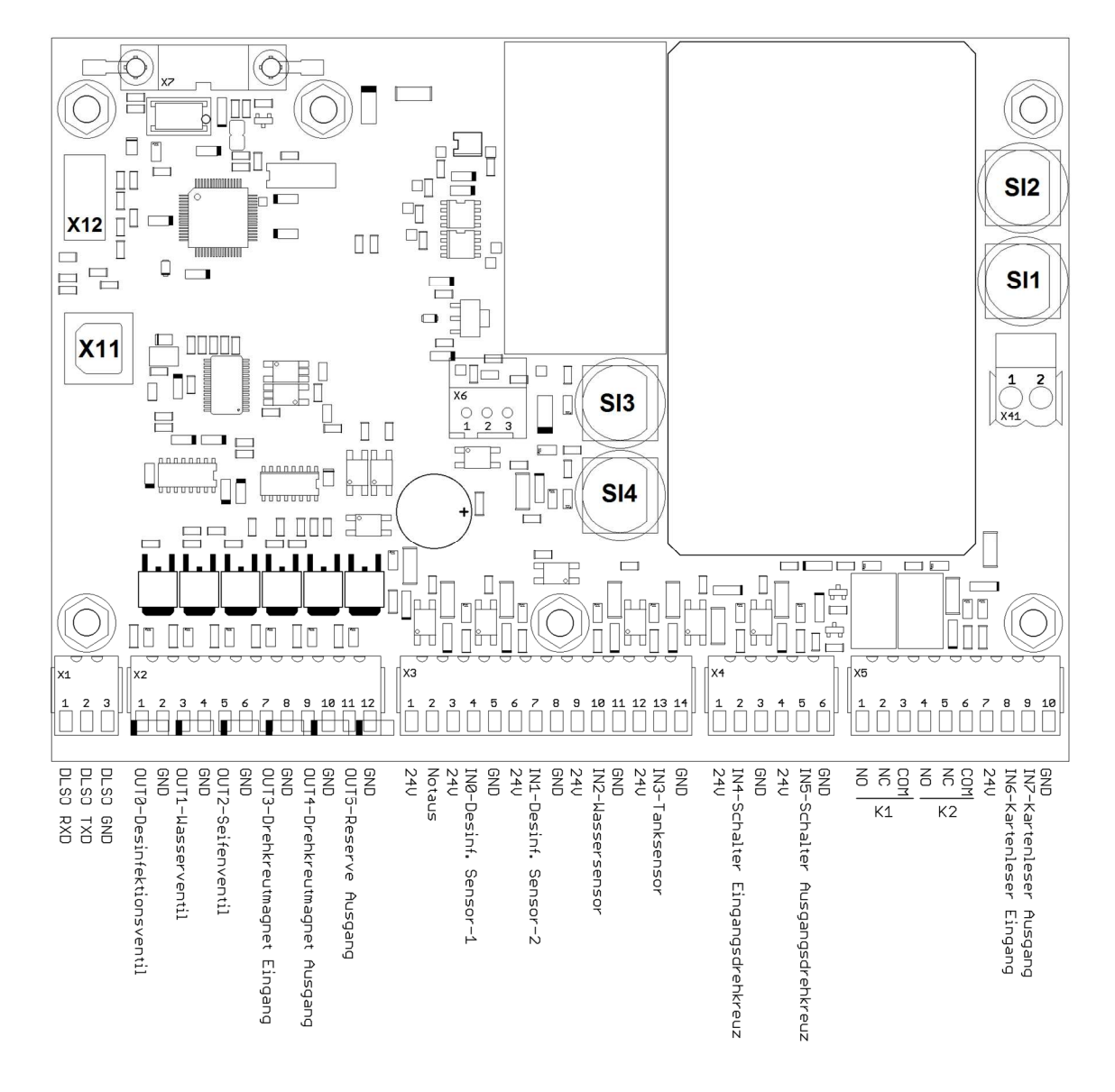

Die Baugruppe kann gemäß dieser Übersicht mit den externen Sensoren/Aktoren verbunden werden:

Der Anschluss der Platine AM2619-A ist mit Ausnahme des Notaus Einganges identisch. Die AM2619-A Platine hat keinen Notauseingang/Notausfunktion. Die Software kann in beide Versionen geladen werden.

Info: die Lage des USB-Stick Anschlusses (X12) und des USB-Anschlusses (X11) ist auf der AM2619-A Version etwas anders.

Achtung, nicht die maximale Versorgungsspannung von 230V überschreiten.

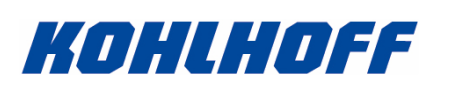

# 2.010 Stecker X1, serielle Kopplung HDE08

Über den Stecker X1 kann eine serielle Verbindung zu einer HDE-08 Platine aufgebaut werden. Über diese serielle Verbindung werden Daten und Steuerbefehle übertragen, die eine Verdrahtung der Funktionen untereinander überflüssig machen.

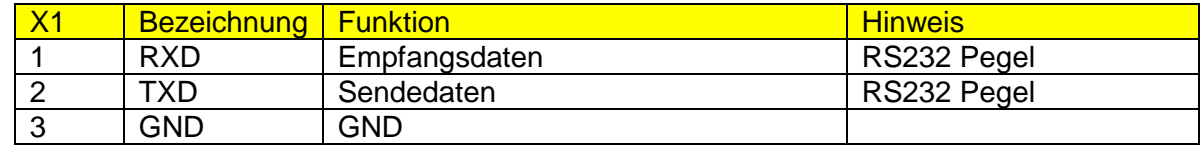

## Achtung:

Das Kabel der seriellen Verbindung darf nicht länger als 2m sein. Bei Verwendung in Netzten mit hoher Störstrahlung benutzen Sie bitte ein abgeschirmtes Kabel, dessen Schirm beidseitig an PE angeschlossen ist. Ggf. sind Ferrite zur Störungsbeseitigung hilfreich.

Trennen oder verbinden Sie diese Verbindung niemals unter Spannung. Schalten Sie unbedingt zuvor die komplette Maschine ab.

Verbindung zwischen den Baugruppen

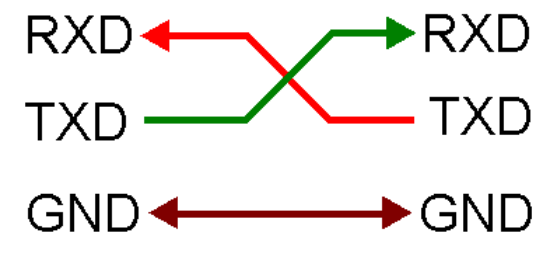

Verbinden Sie die gewünschten Baugruppen nach dem obigen Schema. Sie können frei wählen auf welcher Seite die Kabel RXD/TXD gekreuzt werden. Wichtig ist nur dass immer RXD  $\Leftrightarrow$  TXD verbunden ist.

Auf keinen Fall darf RXD  $\Leftrightarrow$  RXD oder TXD  $\Leftrightarrow$  TXD angeschlossen werden.

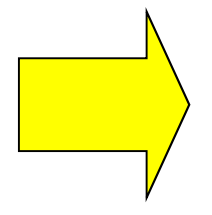

## Info:

Alle koppelbaren Baugruppen haben den gleichen Stecker und die gleiche Belegung. Wenden Sie sich bitte an uns, um eine Information zu erhalten, welche Geräte untereinander gekoppelt werden können. Auf keinen Fall dürfen Geräte gekoppelt werden, die dazu nicht geeignet sind. Trennen oder verbinden Sie diese Verbindung niemals unter Spannung. Schalten Sie unbedingt zuvor die komplette Maschine ab.

Info: Wenn die HDE15 Baugruppe eine abgeschlossenen HDE08 erkennt, werden alle Potentiometer der HDE08 deaktiviert. Die HDE15 übernimmt in diesem Fall die Parametrierung der HDE08 Platine.

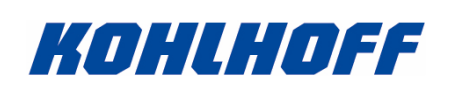

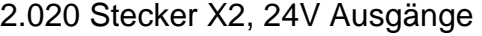

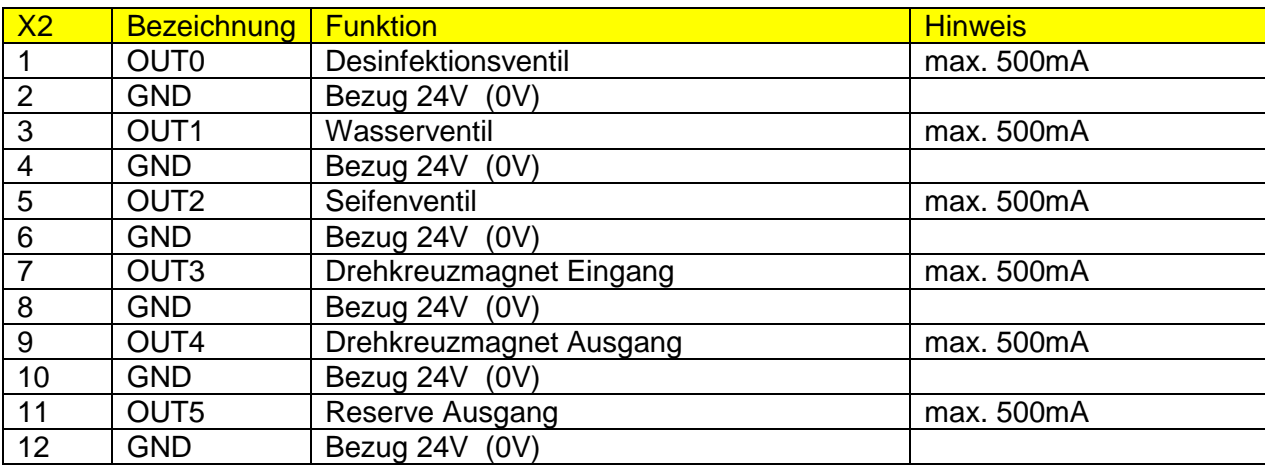

Die GND Pins 2-4-8-10-12 sind miteinander verbunden.

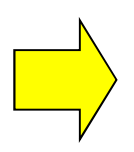

Achtung: der Summenstrom aller angeschlossenen Aktoren darf 1,5A nicht überschreiten. Bei Verwendung der vorgesehenen Aktoren ist dieser Grenzwert problemlos einzuhalten.

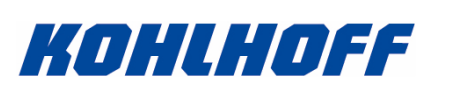

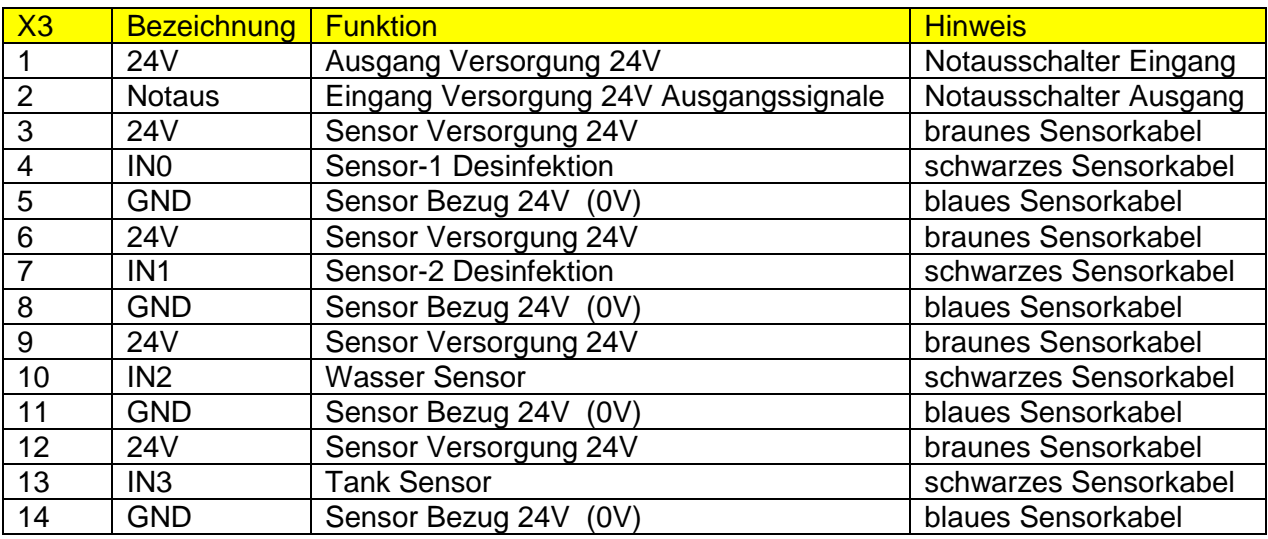

# 2.030 Stecker X3, 24V Eingänge/Versorgung

Die 24V Pins 3-6-9-12 sind miteinander verbunden.

Die GND Pins 5-8-11-14 sind miteinander verbunden.

# 2.031 Notausschalter

Notausschalter Stecker X3/1 + X3/2

Schließen Sie an diese Pins einen Notausschalter mit einer minimalen Kontaktbelastung von 3A an. Sollten Sie keinen Notausschalter verwenden, brücken Sie diese Anschlüsse.

Über diesen Anschluss werden die Ausgänge mit Spannung versorgt. Liegen an X3/2 keine 24V an, werden die Ausgänge nicht mit Spannung versorgt!

# 2.032 Tanksensor Leermeldung

Über einen geeigneten Sensor wird geprüft, ob der Tankinhalt ausreichend für eine Desinfektion ist. Sollte der Eingang X3/13 (Niveau) low sein (LED leuchtet nicht) zeigt die Steuerung dies mit einer Klartextmeldung auf dem HDE15 Display an.

Solange der Tank als leer erkannt wird, ist der Zugang gesperrt.

Der Tanksensor wird als Öffner-Schaltelement zwischen den Klemmen X3/12 und X3/13 angeschlossen. Wenn genügend Flüssigkeit im Tank ist, muss der Kontakt geschlossen sein.

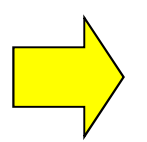

Achtung: der Summenstrom 24V aller angeschlossenen Sensoren (an allen Steckern) darf 200mA nicht überschreiten. Bei Verwendung der vorgesehenen Sensoren ist dieser Grenzwert problemlos einzuhalten.

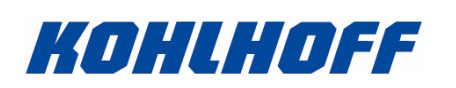

# 2.040 Stecker X4, 24V Eingänge Drehkreuz

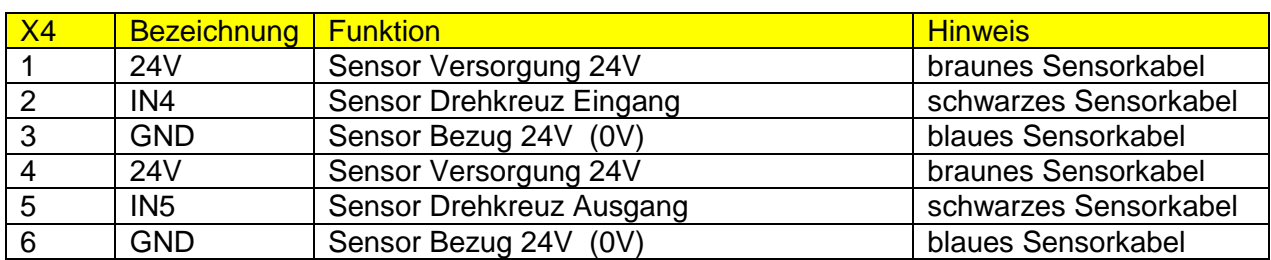

Die 24V Pins 1-4 sind miteinander verbunden.

Die GND Pins 3-6 sind miteinander verbunden.

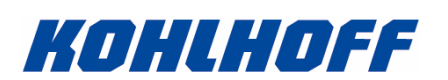

# 2.050 Stecker X5, Relais/Kartenleser

Die Baugruppe kann mit über den Stecker X5 mit einer Zugangskontrolle Daten austauschen:

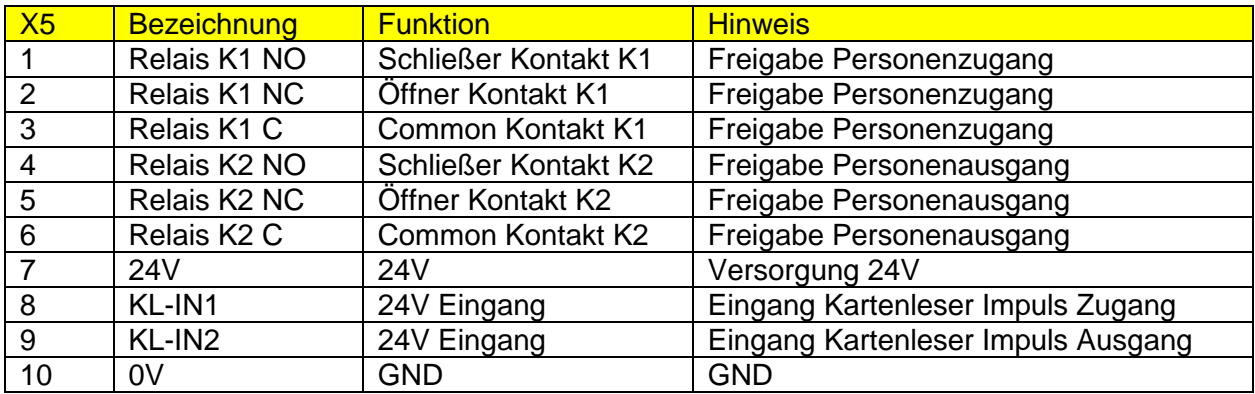

Die Funktion der Signale ist im Kapitel Zugangskontrolle beschrieben.

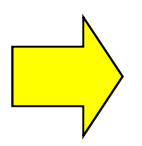

Achtung, die maximale Anschlussleistung für die Relais betragen 30V/250mA (AC/DC). Auf keinen Fall dürfen 115V oder 230V geschaltet werden!

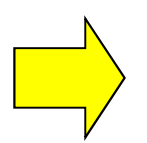

Achtung: der Summenstrom 24V aller angeschlossenen Sensoren (an allen Steckern) darf 200mA nicht überschreiten. Bei Verwendung der vorgesehenen Sensoren ist dieser Grenzwert problemlos einzuhalten.

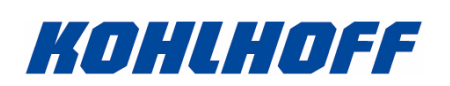

# 2.060 Stecker X6, OptiLight

Die Baugruppe kann mit über den Stecker X6 OptiLight kompatible Anzeigen steuern. Die maximal ansteuerbaren LEDs sind von der Leistung der Stromversorgung abhängig. Die HDE15 Platine kann zurzeit 50 LEDs ansteuern.

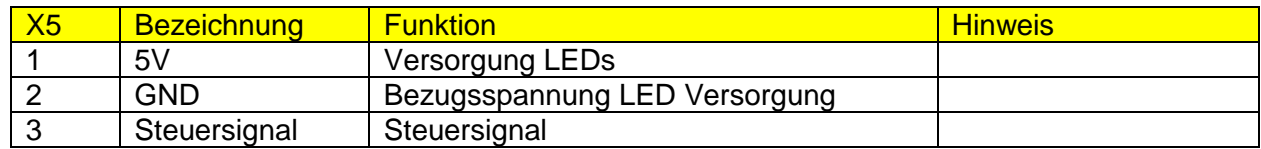

# Beispiel OptiLight Platine AM1022, Anzeigepfeil

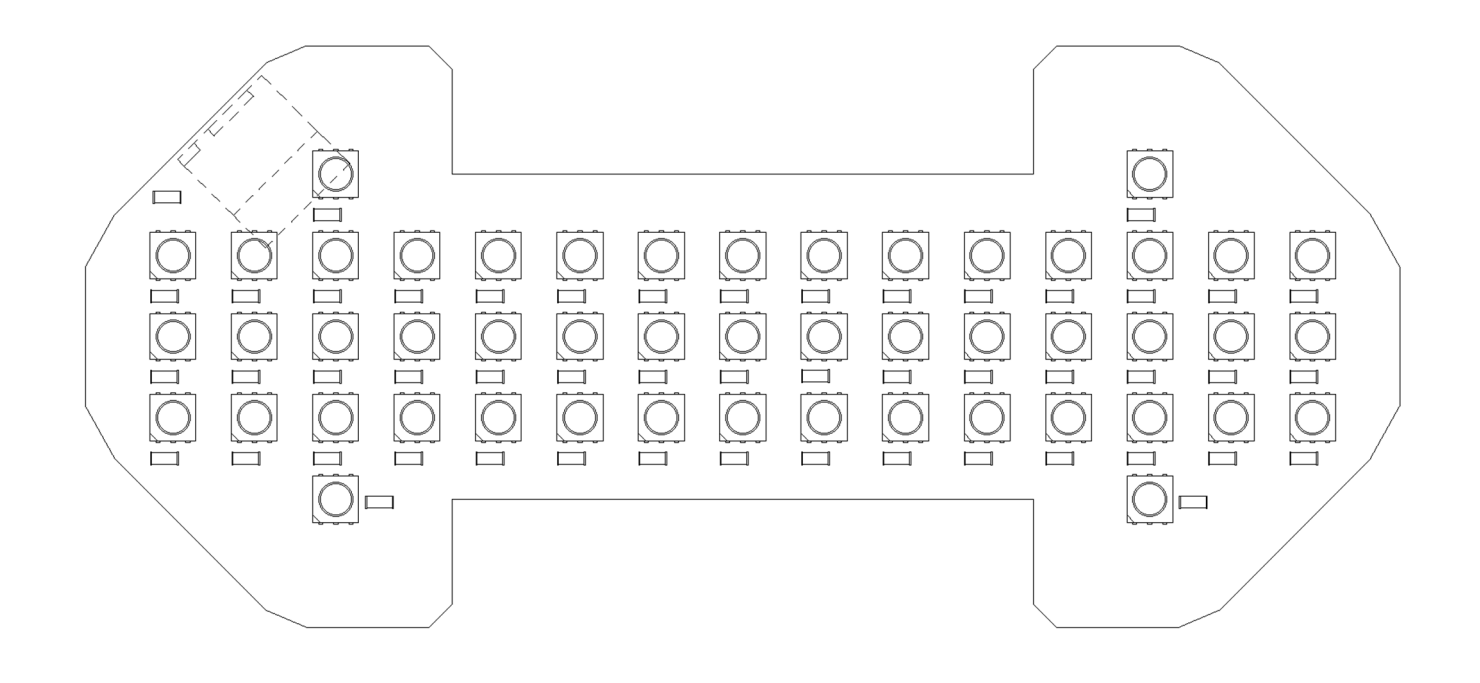

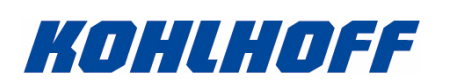

# 2.070 Stecker X7, Terminal Anschluss

Im Deckel der HDE15 Baugruppe ist eine eigenständige Platine mit Tastatur und Display verbaut. Über den Stecker X7 kommuniziert die HDE15 mit dem Terminal im Deckel.

## 2.080 Stecker X8, CAN-Bus

Der Stecker X8 ist nicht auf der HDE15 Platine bestückt, und dient zur zukünftigen Erweiterung der Funktion und der Kommunikation mit anderen busfähigen Kohlhoff Baugruppen.

#### 2.090 Stecker X9, CAN-Bus

Der Stecker X9 ist nicht auf der HDE15 Platine bestückt, und dient zur zukünftigen Erweiterung der Funktion und der Kommunikation mit anderen busfähigen Kohlhoff Baugruppen.

#### 2.100 Stecker X10

Der Stecker X10 ist nicht auf der HDE15 Platine bestückt, und dient zur zukünftigen Erweiterung der Funktion der Baugruppe.

## 2.110 Stecker X11, USB

Am Stecker X11 kann ein USB-Druckerkabel (Typ-B) angeschlossen werden. Über diesen Anschluss kann über einen PC die Baugruppe mit einer neuen Firmware versorgt werden, bzw. es können alle Parameter eingestellt werden.

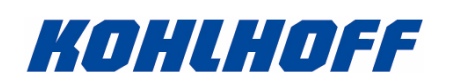

# 2.120 Stecker X12, USB-Stick

Am Stecker X12 kann ein USB-Stick angeschlossen werden. Über diesen USB-Anschluss kann die Baugruppe mit einer neuen Firmware versorgt werden, bzw. es können Parameter übertragen werden.

## 2.190 Stecker X41, 230V

An diesem Stecker wird die Netzspannung angeschlossen.

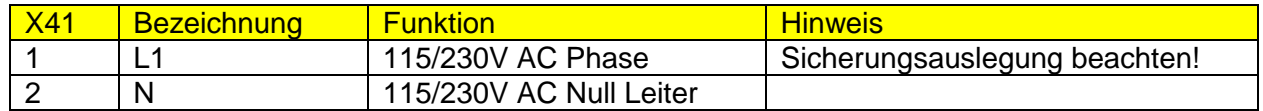

Max. Stromaufnahme der Baugruppe: 80VA.

Die Baugruppe kann mit 230V und 115V 50/60Hz versorg werden. Bitte beachten Sie die Auslegung der Sicherung in Abhängigkeit der anliegenden Netzspannung!

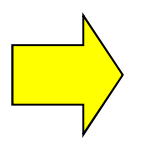

Achtung, nicht die maximale Versorgungsspannung von 230V überschreiten.

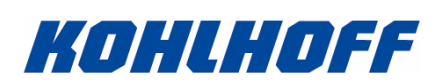

# 2.200 Sicherungen

Die Baugruppe kann mit 230V und 115V 50/60Hz versorg werden. Bitte beachten Sie die Auslegung der Sicherung in Abhängigkeit der anliegenden Netzspannung!

#### Sicherungen beim Betrieb mit 230V:

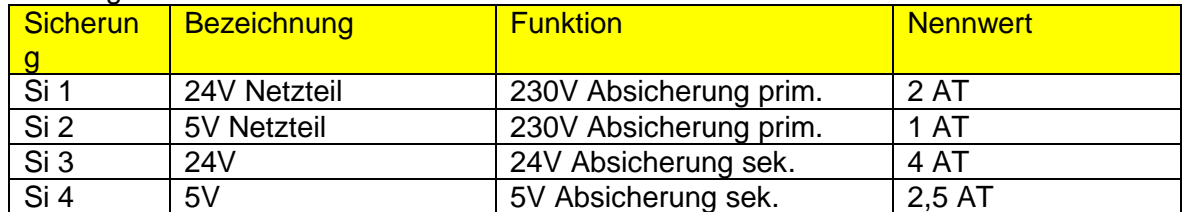

#### Sicherungen beim Betrieb mit 115V:

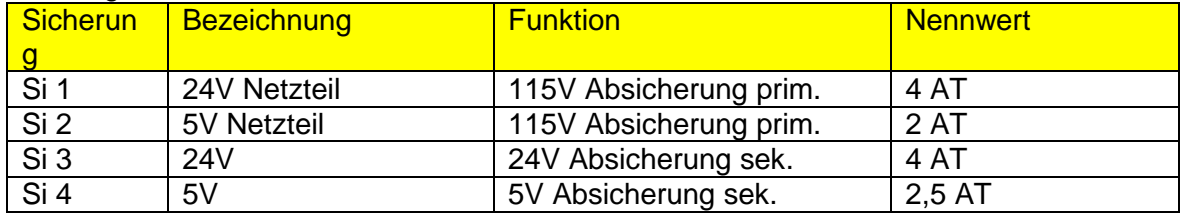

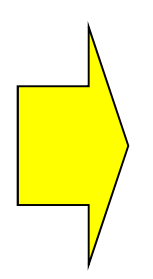

Beim Austausch der Sicherung muss unbedingt der vorgesehene Nennwert der Sicherung wieder verbaut werden. Auf keinen Fall dürfen andere als vorgesehene Sicherungswerte verwendet werden.

Prüfen Sie bei einem wiederholten Defekt unbedingt die Ursache für den Ausfall der Sicherung.

Ggf. sind Sensoren oder Aktoren defekt und nicht die Baugruppe selber.

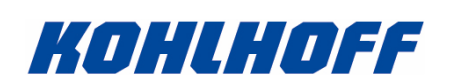

# **3.000 Funktionsweise**

Die Baugruppe steuert den Desinfektionsvorgang und die Zugangskontrolle an einer Kohlhoff Desinfektionseinheit. Über das Terminal im Deckel der Baugruppe können alle Parameter geändert werden.

# 3.010 Zugangskontrolle (Kartenleser/Sensor Eingang)

Info: nur aktiv, wenn die Funktion im Menü eingeschaltet ist.

Bei der Betriebsart mit externer Zugangskontrolle muss vor dem Einführen der Hände in die folgende Maschineneinheit (Hände waschen/Desinfektion) ein Zählimpuls am Eingang X5/8 (IN6) erfolgen. Dabei wird jeder Impuls gezählt und aufaddiert, so dass mehrere Personen hintereinander registriert werden können, ohne dass zuvor die Personen durch das Drehkreuz gegangen sein müssen. Bei jedem registrierten externen Zugangsimpuls wird über die Zugangsanzeige ein optisches Signal angezeigt.

Der Zugang wird abgebrochen, wenn nach einem Kartenleserimpuls nicht innerhalb von einer einstellbaren Zeit die nächste Station aktiviert wird. Dabei werden alle Kartenleserzählimpulse gelöscht. Bei einem Abbruch wird eine entsprechende Meldung auf dem Display ausgegeben.

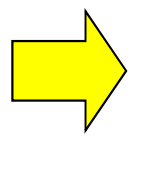

Sollten die beiden Handsensoren einen Desinfektionsstart oder Waschvorgang ohne Zugangsfreigabe erkennen, wird dies durch eine entsprechende Meldung angezeigt.

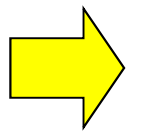

Sollten der Desinfektionsstart oder der Waschvorgang abgebrochen werden, weil die Person nicht zeitgleich die Sensoren aktiviert, oder die Sensoren vorzeitig verlässt wird kein Personen Zählimpuls abgezogen und die Desinfektion kann wieder neu gestartet werden.

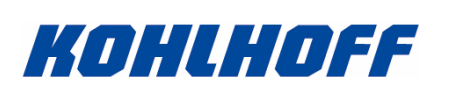

# 3.020 Hände mit Seife waschen

Das Händewaschen wird durch das Einführen beider Hände unter den Waschsensor gestartet. Nur wenn der Sensor ausreichend lange dauerhaft aktiv ist, wird das Waschen gestartet.

- Für eine Zeit wird Seife ausgegeben.
- Es wird eine Zeit gewartet, in der die Hände gründlich eingeseift werden sollen.
- Das Wasser wird eingeschaltet und die Hände können gespült werden.
- Die folgende Pause dient dazu die Hände zu trocknen.

Der Waschvorgang ist beendet und die folgende Funktion wird freigeschaltet.

Alle Zeiten für diesen Vorgang können im Menü eingestellt werden.

Info:

Bei aktiver Kopplung mit einer HDE08 (Steuerung für DSLO) kann optional das Starten der Bürsten nach dem Waschen ausgelöst werden.

# Sonderfunktion Händewaschen:

Es gibt Maschinen mit Handwaschbecken, bei denen der Kunde nicht zwingend ein Händewaschen vor einer Desinfektion vorschreibt. Bei diesen Maschinen können zu jedem Zeitpunkt die Hände gewaschen werden, ohne dass dies zu einer Desinfektionsfreigabe führt.

Wenn diese Funktion gefordert ist, wird die Funktion für das Händewaschen im Menü ausgeschaltet (0). Die Software reagiert dennoch auf den Handwaschsensor und durchläuft das Standard Waschprogramm, welches aber am Ende nicht zur Desinfektionsfreigabe und dem Start der DLSO-Bürste führt.

Die Parameter für das Waschen der Hände können im Menü eingestellt werden. Beachten Sie das Kapitel über die Menüpunkt Beschreibungen.

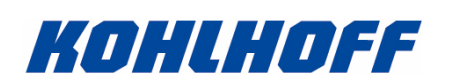

## 3.030 Desinfektion

Die Desinfektion wird durch das Einführen beider Hände unter die Sensoren gestartet. Nur wenn beide Sensoren ausreichend lange aktiv sind (die Hände werden erkannt) wird die Desinfektion gestartet.

Die Parameter für die Desinfektion können im Menü eingestellt werden. Beachten Sie das Kapitel über die Menüpunkt Beschreibungen.

Sonderfunktion Hände Desinfizieren:

Es gibt Maschinen mit einer Desinfektionseinheit, bei denen der Kunde nicht zwingend eine Desinfektion vorschreibt. Bei diesen Maschinen kann nach dem Händewaschen optional eine Handdesinfektion durchgeführt werden.

Wenn diese Funktion gefordert ist, wird die Desinfektion ausgeschaltet. Die Software reagiert nach dem Händewaschen dennoch auf die Desinfektionssensoren.

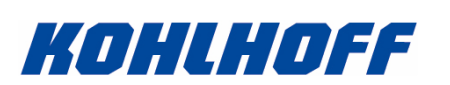

3.040 Personenausgang, Ausgangskontrolle mit Kartenleser

Info: nur aktiv, wenn der Kartenleser für den Ausgang im Menü eingeschaltet ist.

Bei der Betriebsart mit externer Ausgangskontrolle muss vor dem Verlassen der Produktionsstätte ein Zählimpuls am Eingang X5/9 (IN7) erfolgen. Dabei wird jeder Impuls gezählt und aufaddiert, so dass mehrere Personen hintereinander registriert werden können, ohne dass zuvor die Personen durch das Drehkreuz gegangen sein müssen. Bei jedem registrierten externen Zugangsimpuls wird die 3- Farben Lampe kurz gelb blinken.

Bei aktivem Drehkreuz wird beim Passieren des Drehkreuzes das Relais K2 für die im Menü eingestellten Zeit eingeschaltet.

Die maximale Zeit, in der Durchgang durch das Drehkreuz erfolgen muss kann im Menü eingestelt werden.

Der Ausgang wird abgebrochen, wenn nach einem Kartenleserimpuls nicht innerhalb der maximalen Passierzeit der Durchgang durch das Drehkreuz erfolgt ist. Dabei werden alle Kartenleserzählimpulse gelöscht. Bei einem Abbruch wird eine entsprechende Meldung auf dem Display ausgegeben.

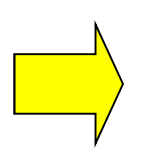

Achtung, die maximale Anschlussleistung für die Signalrelais K1+K2 betragen 30V/250mA (AC/DC).

Auf keinen Fall darf 230V geschaltet werden!

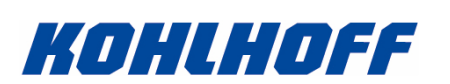

3.041 Personenausgang, Ausgangskontrolle mit Kartenleser, mit DLSO

Info: diese Beschreibung ist nur gültig, wenn die HDE15 Platine mit einer HDE08-DLSO gekoppelt ist.

Bei der Betriebsart mit externer Ausgangskontrolle und HDE08-DLSO muss in dieser Betriebsart vor dem Verlassen der Produktionsstätte ein Zählimpuls am Eingang X5/9 (IN7) erfolgen. Dabei wird jeder Impuls gezählt und aufaddiert, so dass mehrere Personen hintereinander registriert werden können, ohne dass zuvor die Personen durch das Drehkreuz gegangen sein müssen.

Nur bei angeschlossener DLSO:

Beim Passieren der Ausgangslichtschranke des DLSO**\*** werden die DLSO Bürsten gestartet und erst nach einer einstellbaren Zeit das Ausgangsdrehkreuz freigeschaltet. Diese Verzögerung soll das Personal zu einer ausreichenden Sohlenreinigung beim Verlassen der Produktion zwingen. Wenn die Person das Drehkreuz passiert hat, wird dieses sofort wieder gesperrt, um auch die nachfolgenden Personen zur Reinigung zu zwingen.

**\*** Die Ausgangslichtschranke muss am DLSO angeschlossen sein. Die Baugruppe HDE15 kann über die Kommunikation mit der DLSO diesen Eingang lesen.

Beachten Sie, dass Sie mit einem Menüpunkt die Bürsten beim Verlassen der Produktion ggf. auch deaktivieren können.

Bei der Betriebsart mit Ausgangskartenleser wird bei jeder Drehkreuzfreigabe für den Ausgang das Relais K2 geschaltet.

Mit diesem Signal kann eine externe Leuchte, ein Zähler, oder ein Drehkreuzmagnet mit Niederspannungsversorgung geschaltet werden.

Die maximale Zeit, in der Durchgang durch das Drehkreuz erfolgen muss kann im Menü eingestellt werden.

Der Ausgang wird abgebrochen, wenn nach einem Kartenleserimpuls nicht innerhalb der maximalen Passierzeit der Durchgang durch das Drehkreuz erfolgt ist. Dabei werden alle Kartenleserzählimpulse gelöscht. Bei einem Abbruch wird eine entsprechende Meldung auf dem Display ausgegeben.

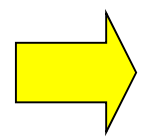

Info: bei der HDE15 Kopplung mit einer HDE08/DLSO darf die Eingangslichtschranke NICHT an der HDE08 angeschlossen werden!

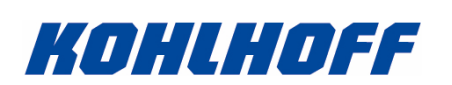

3.042 Personenausgang, Ausgangskontrolle ohne Kartenleser, mit DLSO

Info: diese Beschreibung ist nur gültig, wenn die HDE15 Platine mit einer HDE08-DLSO gekoppelt ist.

Nur bei angeschlossener DLSO:

Beim Passieren der Ausgangslichtschranke des DLSO\* werden die DLSO Bürsten gestartet und erst nach einer einstellbaren Zeit das Ausgangsdrehkreuz freigeschaltet. Diese Verzögerung soll das Personal zu einer ausreichenden Sohlenreinigung beim Verlassen der Produktion zwingen.

Wenn allerdings mehrere Personen hintereinander die Produktion verlassen wollen, wird das Drehkreuz bei dieser Betriebsart ohne Kartenleser nicht mehr zwischen den einzelnen Personen gesperrt, sondern die Personengruppe kann hintereinander passieren.

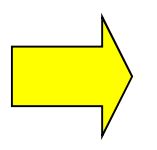

Info: bei der HDE15 Kopplung mit einer HDE08/DLSO darf die Eingangslichtschranke NICHT an der HDE08 angeschlossen werden!

\* Die Ausgangslichtschranke muss am DLSO angeschlossen sein. Die Baugruppe HDE15 kann über die Kommunikation mit der DLSO diesen Eingang lesen.

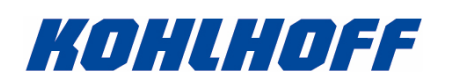

3.045 Personenausgang, Steuerung DLSO Bürsten

Die Bürsten der DLSO können bei einem Personenausgang aus der Produktion ein/ausgeschaltet werden.

Diese Funktion wird über das Menü aktiviert/deaktiviert.

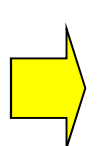

Info:

Auch wenn die Bürsten deaktiviert sind, bleiben die Verzögerungszeiten für den Personenfluss aktiv. Lediglich die Bürsten, das Wasser und das Desinfektionsmittel werden nicht eingeschaltet.

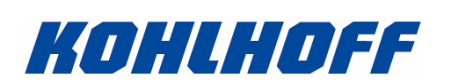

# 3.100 Legionellenspülung

Die Software ist mit einer automatischen Spülung der Leitungen ausgerüstet, um einer Legionellenbildung vorzubeugen.

Funktion der Legionellenspülung:

Über ein Zeitintervall werden alle Wasserentnahmen aufsummiert. Ist die Summe der Wasserentnahmen größer als der eingestellte Grenzwert im Intervall, findet keine zusätzliche Spülung statt.

Ist die Summe der Wasserentnahmen kleiner als der eingestellte Grenzwert im Intervall, findet am Intervallende eine zusätzliche Wasserspülung statt.

Die Legionellenspülung wird über das Terminal konfiguriert. Einstellbare Menüpunkte:

- LegioFlush Modus
- LegioFlush Intervall
- LegioFlush Min.Wasser
- LegioFlush Spülzeit

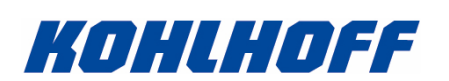

Modus:1

Die Überwachung der Legionellenspülung prüft, ob in einem Zeitintervall [s] genügend Wasser [s] durch die Anlage gelaufen ist. Ist am Ende des Zeitintervalls nicht genug Wasser durch die Benutzer verbraucht worden, so wird die Legionellenspülung für eine eingebbare Zeit (LegioFlush Spülzeit) die Leitungen spülen.

Beim Spülen der Leitungen mit Wasser wird auch die Desinfektionspumpe mit der 8-fachen eingestellten Zeit und die Seifenpumpe mit der dafür 4-fachen eingestellten Zeit laufen.

Beispiel:

Das Zeitintervall ist auf 3000 Sekunden eingestellt.

Die Mindestmenge an Wasser wurde auf 300 Sekunden eingestellt.

Die Spülzeit wurde auf 10 Sekunden eingestellt.

Wenn nach Ablauf von 3000 Sekunden weniger als 300 Sekunden lang Wasser durch die Leitungen gelaufen ist, wird die Legionellenspülung für 10 Sekunden das Wasser laufen lassen.

Danach wird das Zeitintervall wieder auf 3000 Sekunden gesetzt.

Modus:2

Die Überwachung der Legionellenspülung prüft, ob in einem Zeitintervall [s] genügend Wasser [s] durch die Anlage gelaufen ist. Ist am Ende des Zeitintervalls nicht genug Wasser durch die Benutzer verbraucht worden, so wird die Legionellenspülung für die noch verbleibende Restzeit die Leitungen spülen. Dabei arbeitet der Menüpunkt "LegioFlush Spülzeit" als Zeitbegrenzung für die Wasserspülung.

Beim Spülen der Leitungen mit Wasser wird auch die Desinfektionspumpe mit der 8-fachen eingestellten Zeit und die Seifenpumpe mit der 4-fachen eingestellten Zeit laufen.

Beispiel 1:

Das Zeitintervall ist auf 3000 Sekunden eingestellt.

Die Mindestmenge an Wasser wurde auf 300 Sekunden eingestellt.

Die Spülzeit ist auf 30 Sekunden eingestellt.

Wenn nach Ablauf von 3000 Sekunden nur 240 Sekunden lang Wasser durch die Leitungen gelaufen ist, wird die Legionellenspülung die Restlaufzeit von 30 Sekunden (die fehlenden 60 Sekunden wurden begrenzt) das Wasser laufen lassen. Danach wird das Zeitintervall wieder auf 3000 Sekunden gesetzt.

Beispiel 2:

Das Zeitintervall ist auf 3000 Sekunden eingestellt.

Die Mindestmenge an Wasser wurde auf 300 Sekunden eingestellt.

Die Spülzeit ist auf 30 Sekunden eingestellt.

Wenn nach Ablauf von 3000 Sekunden nur 280 Sekunden lang Wasser durch die Leitungen gelaufen ist, wird die Legionellenspülung die Restlaufzeit von 20 Sekunden das Wasser laufen lassen (der Wert wurde nicht begrenzt).

Danach wird das Zeitintervall wieder auf 3000 Sekunden gesetzt.

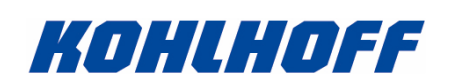

Modus:3

Die Überwachung der Legionellenspülung prüft nicht mehr, ob in einem Zeitintervall [s] genügend Wasser [s] durch die Anlage gelaufen ist.

Stattdessen werden nach Ablauf des Intervalls immer mit der gesetzten Spülzeit (LegioFlush Spülzeit) die Leitungen gespült.

Beim Spülen der Leitungen mit Wasser wird auch die Desinfektionspumpe mit der 8-fachen eingestellten Zeit und die Seifenpumpe mit der dafür 4-fachen eingestellten Zeit laufen.

Beispiel:

Das Zeitintervall ist auf 3000 Sekunden eingestellt. Die Spülzeit ist auf 30 Sekunden eingestellt.

Alle 3000 Sekunden werden für 30 Sekunden die Leitungen gespült. Danach wird das Zeitintervall wieder auf 3000 Sekunden gesetzt.

Zusammenfassung der 3 Betriebsarten

Modus:1

Immer wenn die Mindest-Durchflussmenge nicht erreicht wird, wird mit einer konstanten Wassermenge gespült (Nachspülung).

Modus:2

Die Wasser Durchflussmenge wird innerhalb eines Zeitintervalls durch die Legionellenspülung konstant gehalten (Auffüllen).

Modus:3

Am Ende eines Zeitintervalls wird immer die Legionellenspülung aktiviert (zyklische Spülung).

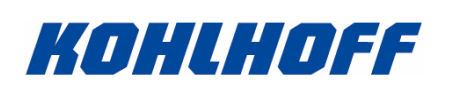

# 3.200 Signalrelais K1

Das Signalrelais K1 wird benutzt, um nach einem vollständigen Durchlauf durch die Reinigungskette ein Signal an eine externe Steuerung weiterzugeben.

Möglich sind dabei Türöffner, Personenerfassungssysteme oder ähnliches.

Der Zeitpunkt des Schaltens des K1 hängt also von der ausgewählten Funktion der Steuerung ab.

Die Zeit, für die das Relais K1 eingeschaltet wird, kann über das Menü eingestellt werden.

Achtung, die maximale Anschlussleistung für die Signalrelais K1+K2 betragen 30V/250mA (AC/DC). Auf keinen Fall darf 230V geschaltet werden!

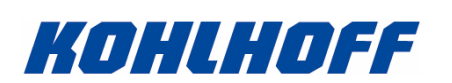

# 3.300 Handfunktionen

Auf dem Deckel der HDE15 Einheit befinden sich 5 Tasten zur Steuerung von Handfunktionen.

Im Systemmenü finden Sie einen Menüpunkt, mit dem diese Handfunktionen eingeschaltet (1) oder ausgeschaltet (0) werden können.

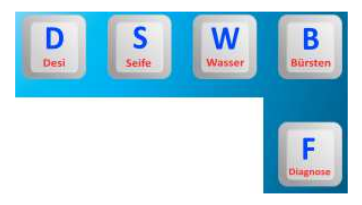

Im eingeschalteten Zustand werden folgende Funktionen ausgelöst, wenn die entsprechende Taste gedrückt wird:

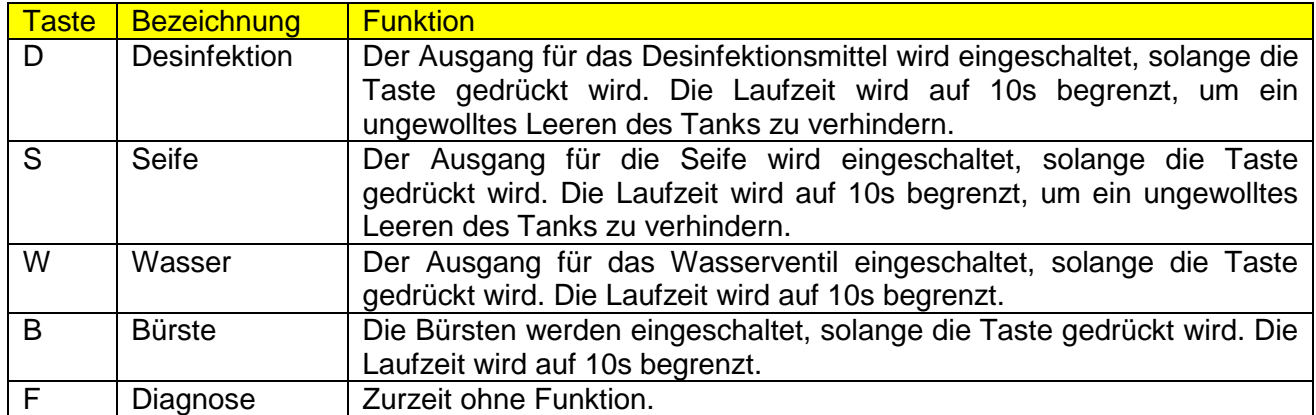

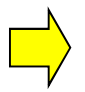

Info: die Tasten der Handfunktion arbeiten nur, wenn sie im Menü freigeschaltet sind und das Menü nicht aktiv ist. Wollen Sie die Handfunktionennutzen, verlassen Sie ggf. das Menü!

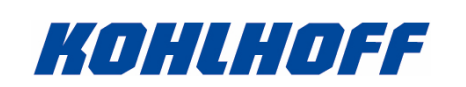

# **4.000 Parameter Einstellung**

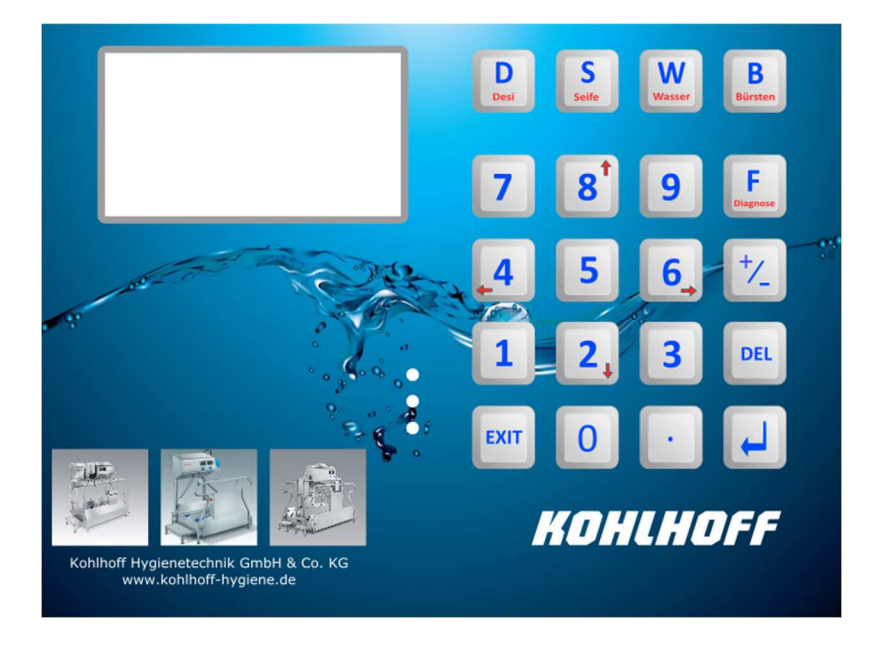

Im Deckel der HDE15 Baugruppe ist eine eigenständige Platine mit Tastatur und Display verbaut. Über dieses Terminal werden alle Parameter eingegeben und alle Statusmeldungen ausgegeben.

Info: Wenn die HDE15 Baugruppe eine angeschlossenen HDE08 erkennt, werden alle Potentiometer der HDE08 deaktiviert. Die HDE15 übernimmt in diesem Fall die Parametrierung der HDE08 Platine.

## 4.010 Menüeingaben

Öffnen Sie das Menü durch langes Drücken der Enter Taste. Sollte im Systemmenü eine Codenummer vergeben sein, müssen Sie diese eingeben, bevor Sie Zugriff auf die Daten haben.

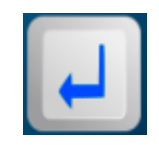

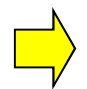

Info: wenn das Menü lange Zeit geöffnet ist und keinerlei Eingaben mehr erfolgen, wird das Menü nach einer Zeit automatisch verlassen.

# 4.020 Navigation

Das HDE15 Menü hat 6 horizontale Tabulatoren (siehe folgende Seite), in denen mehrere vertikale Menüpunkte angewählt werden können. Die Tabulatoren sind nach Funktionen aufgeteilt, in denen dann die für die Funktion benutzen Menüwerte stehen.

Mit den Tasten "Pfeil ab" (2) und "Pfeil auf" (8) können Sie innerhalb eines Tabulators auf und abwärts navigieren.

Der angewählte Menüpunkt wird durch einen "Stern" vor dem Menütext gekennzeichnet.

In der untersten Zeile wird der aktuelle Menüwert angezeigt.

Wenn Sie den letzten Eintrag innerhalb eines Tabulators erreicht haben, wird mit der Taste "Pfeil ab" wieder der erste Menüpunkt angewählt und der Cursor wechselt auf die erste Zeile.

Dateneingabe:

Drücken Sie die Enter Taste, um einen Wert zu ändern.

Im oberen Bereich werden der Menütext, der min. Wert, der max. Wert und der aktuell eingestellte Wert angezeigt. Im unteren Bereich können Sie Ihre Eingabe sehen. Geben Sie den gewünschten Wert ein und drücken Sie danach Enter.

Wechseln Sie zwischen den Tabulatoren (horizontales Menü) mit den Tasten "Pfeil rechts" (6) und "Pfeil links" (4).

Verlassen Sie das Menü mit der "Exit" Taste.

# 4.030 Codenummernsperre

Zugriff mit Codenummer

Wird im Menü der Menüpunkt "Codenummer ein/aus" auf 1 gesetzt, ist der Zugriff nur noch vor Eingabe einer Codenummer möglich. Die maximale Gültigkeit der Codenummer ist fest auf 30 Minuten eingestellt.

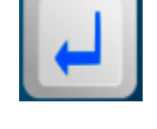

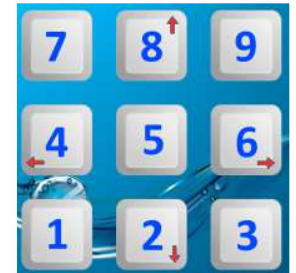

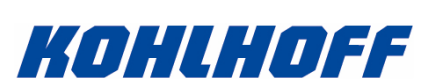

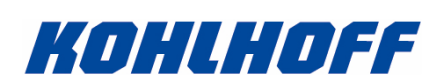

# 4.040 Navigationsbaum

Dies ist die Liste/Übersicht der erreichbaren Menüpunkte innerhalb eines horizontalen Tabulators. Wechseln Sie zwischen den Tabulatoren mit den Tasten "Pfeil rechts" (6) und "Pfeil links" (4).

Tabulator System:

- Sprache
- Maschinennummer
- Power on counter (Anzahl Einschaltvorgänge)
- Codenummer ein/aus
- Handfunktion ein/aus
- Notaussignal HDE08 ein/aus

Tabulator Desinfektion

- Desinfektion ein/aus
- Einhandbedienung
- Desi Sensorzeit
- Desi Laufzeit
- Sperrzeit nach Desi
- Desi Timeout
- Desi max. Personen
- Desi Bürsten Start

Tabulator Waschen/Legionellen Spülung

- Waschen ein/aus
- Seifenzeit
- Waschen Einseifzeit
- Wasser Spülzeit
- Hände trocknen
- Startverzögerung DLSO
- Waschen Timeout
- LegioFlush Modus
- LegioFlush Intervall
- LegioFlush Min.Wasser
- LegioFlush Spülzeit

Tabulator Kartenleser/Türöffner

- Kartenleser Eingang ein/aus
- Kartenleser Eingang Timeout
- Kartenleser Ausgang ein/aus
- Kartenleser Ausgang Timeout
- Steuerzeit K1 Eingang
- Steuerzeit K2 Ausgang

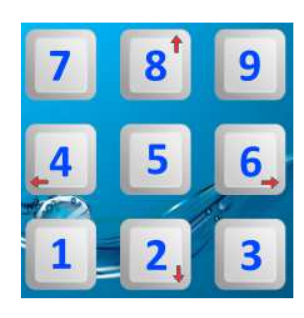

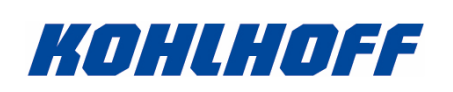

# Tabulator Drehkreuz

- Drehkreuz Sensor Modus
- Drehkreuz Eingang Verzögerung
- Drehkreuz Ausgang Verzögerung
- Drehkreuz Eingang Freigabe
- Drehkreuz Ausgang Freigabe
- Drehkreuz Ausgang DLSO Zeitverzögerung Ausgang
- Drehkreuzmagnet PWM

# Tabulator DLSO **\***

- DLSO Sensoren 1/2
- DLSO Bürste Eingang Laufzeit
- DLSO Pumpe Eingang Laufzeit
- DLSO Bürste Ausgang Laufzeit
- DLSO Pumpe Ausgang Laufzeit
- DLSO vorzeitiger Abbruch [%]
- DLSO Bürste Ausgang ein/aus

**\*** Info: Wenn die HDE15 Baugruppe eine angeschlossenen HDE08 (DLSO) erkennt, werden alle Potentiometer der HDE08 deaktiviert. Die HDE15 übernimmt in diesem Fall die Parametrierung der HDE08 Platine.

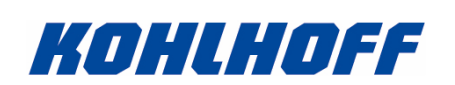

# **4.100 Menüpunkte**

#### 4.110 Sprache

Wählen Sie die Sprache nach der unten stehenden Tabelle aus. Beachten Sie, dass die Steuerung ggf. ein/ausgeschaltet werden muss, um die Sprache zu übernehmen.

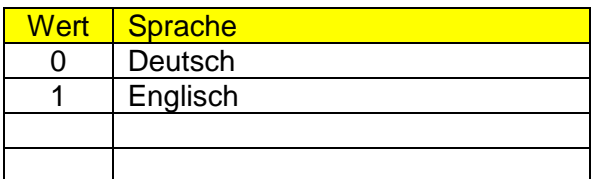

Info: weitere Sprachen sind in Vorbereitung.

# 4.111 Maschinennummer

Sie können hier eine Nummer für die Desinfektionseinheit vergeben. Die Nummer wird bei einem USB-Stick Backup mit aufgeführt und dient ggf. der Identifikation der Desinfektionseinheit im Servicefall.

## 4.112 Anzahl Einschaltvorgänge

Über den Menüpunkt "Power on counter" können Sie erkennen, wie oft die Baugruppe vom Netz getrennt wurde. Diese Information ist ggf. für den Service hilfreich.

## 4.113 Codenummer

Um einen unbefugten Zugriff zu verhindern, kann eine Codenummernsperre eingeschaltet werden(1). Die Codenummer ist fest vergeben und kann nicht geändert werden.

Die maximale Gültigkeit der Codenummer ist fest auf 30 Minuten eingestellt.

## 4.114 Handfunktion

Auf dem Deckel der HDE15 Einheit befinden sich 5 Tasten zur Steuerung von Handfunktionen. Mit diesem Menüpunkt können die Handfunktionen eingeschaltet (1) oder ausgeschaltet (0) werden.

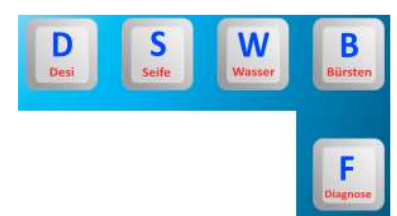

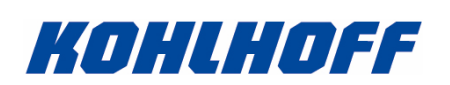

# 4.115 Notaussignal HDE08

Bei einer Kopplung der HDE15 mit einer HDE08 (DLSO) Platine wird das Notaussignal der HDE08 an die HDE15 weitergeleitet.

Meldet die HDE08 Notaus, wird auch die Funktion der HDE15 gesperrt (Menüwert = 1).

Es gibt Anwendungen, bei der die HDE15 aber weiterhin arbeiten soll. In diesem Fall kann das HDE15 Notaussignal abgeschaltet werden (Menüwert = 0).

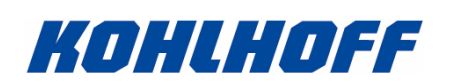

# 4.120 Desinfektion ein/aus

Setzen Sie diesen Menüpunkt auf (1), um die Desinfektion in der Personen Zwangsführung einzuschalten.

## Info:

Es gibt Maschinen mit einer Desinfektionseinheit, bei denen der Kunde nicht zwingend eine Desinfektion vorschreibt. Bei diesen Maschinen kann nach dem Händewaschen optional eine Handdesinfektion durchgeführt werden.

Wenn diese Funktion gefordert ist, deaktivieren Sie das Desinfizieren (0). Die Software reagiert nach dem Händewaschen dennoch auf die Desinfektionssensoren.

## 4.121 Einhandbedienung

Setzen Sie diesen Menüpunkt auf (1), um die Einhandbedienung einzuschalten.

Ist die Einhandbedienung aktiviert, reicht das Signal eines Desinfektionssensors aus, um die Desinfektion zu starten. Dabei ist es unerheblich, welcher Sensor aktiviert wird.

#### 4.122 Desi Sensorzeit

Die Desinfektion wird durch das Einführen beider Hände unter die Sensoren gestartet. Nur wenn beide Sensoren innerhalb der eingestellten Zeit aktiv sind (die Hände werden erkannt) wird die Desinfektion gestartet.

## 4.123 Desi Laufzeit

Geben Sie hier die gewünschte Laufzeit (Sprühzeit) der Desinfektion ein. Die Zeit wird in Millisekunden angegeben [ms].

## 4.124 Sperrzeit nach Desi

Sie können mit diesem Wert verhindern, dass sich die gleiche Person mehrfach kurz hintereinander die Hände desinfiziert.

Info:

Wenn die Person das Drehkreuz durchläuft, wird die Sperre auch vor der Sperrzeit deaktiviert und die nächste Person kann sich sofort die Hände desinfizieren.

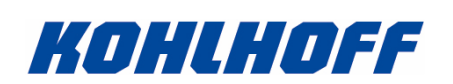

# 4.125 Desi Timeout

Dies ist die maximale Wartezeit nach dem Desinfizieren, nachdem der nächste Vorgang ausgelöst werden muss. Im Allgemeinen ist dies der Durchgang durch das Drehkreuz. Sollte die Zeit ungenutzt ablaufen werden die Desinfektionsfreigaben gelöscht und das Drehkreuz gesperrt.

# 4.126 Desi max. Personen

Mit dem Wert kann die maximale Anzahl Desinfektionen hintereinander begrenzt werden kann, ohne dass eine Person die Produktion betritt.

Wird der Grenzwert auf 1 gestellt, so muss die Person direkt nach dem Desinfizieren die Produktion betreten. Eine zweite Person kann sich nicht vorher die Hände desinfizieren. Mit dieser Funktion kann verhindert werden, dass ein einzelner Mitarbeiter mehrfach die Hände desinfiziert und mehrere Personen ohne Desinfektion die Produktion betreten.

## 4.126 Desi Bürsten Start

Setzen Sie diesen Menüpunkt auf (1), um mit dem Start der Desinfektion auch die DLSO Bürsten zu starten.

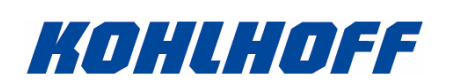

# 4.130 Waschen ein/aus

Setzen Sie diesen Menüpunkt auf (1), um das Händewaschen einzuschalten.

Info:

Es gibt Maschinen mit einer Handwacheinheit, bei denen der Kunde nicht zwingend das Händewachen vorschreibt. Bei diesen Maschinen kann vor dem Desinfizieren optional ein Waschvorgang durchgeführt werden.

Wenn diese Funktion gefordert ist, deaktivieren Sie das Händewaschen (0). Die Software reagiert trotzdem auf den Handwaschsensor.

## 4.131 Seifenzeit

Dies ist die Laufzeit der Seifenausgabe.

#### 4.132 Waschen Einseifzeit

Dies ist die Pause nach der Seifenausgabe, in der die Hände mit Seife gereinigt werden sollen.

## 4.133 Wasser Spülzeit

Die ist die Spülzeit, in der die Seife von den Händen entfernt wird.

## 4.134 Hände trocknen

Dies ist die Pause nach dem Spülvorgang, in dem die Hände getrocknet werden sollen.

## 4.135 Startverzögerung DLSO

Die ist die Startverzögerung der DLSO Bürsten nach dem Waschvorgang

## 4.136 Waschen Timeout

Dies ist die maximale Wartezeit nach dem Waschen, nachdem der nächste Vorgang ausgelöst werden muss. Im Allgemeinen ist dies der Desinfektionsvorgang. Sollte die Zeit ungenutzt ablaufen werden die Waschfreigaben gelöscht und die Desinfektion gesperrt.

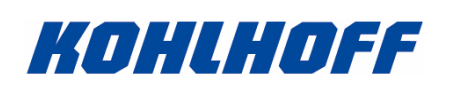

- 4.140 LegioFlush Modus
- 4.141 LegioFlush Intervall
- 4.142 LegioFlush Min.Wasser
- 4.143 LegioFlush Spülzeit

Die Beschreibung dieser Menüpunkte wird im Kapitel "Legionellensteuerung" erläutert.

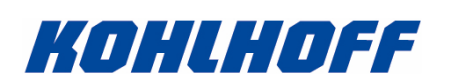

# 4.150 Kartenleser Eingang ein/aus

Setzen Sie den Menüpunkt auf (1), um den Eingangskartenleser zu aktivieren. Ist der Kartenleser aktiviert, kann der folgende Vorgang nur ausgelöst werden, wenn die Person identifiziert wurde.

## 4.151 Kartenleser Eingang Timeout

Sollte nach der erfolgreichen Identifizierung der Person der darauf folgende Vorgang nicht innerhalb dieser Zeit ausgelöst werden, werden die Kartenleserdaten gelöscht.

## 4.152 Kartenleser Ausgang ein/aus

Setzen Sie den Menüpunkt auf (1), um den Ausgangskartenleser zu aktivieren. Ist der Kartenleser aktiviert, kann der folgende Vorgang nur ausgelöst werden, wenn die Person identifiziert wurde.

# 4.153 Kartenleser Ausgang Timeout

Sollte nach der erfolgreichen Identifizierung der Person der darauf folgende Vorgang nicht innerhalb dieser Zeit ausgelöst werden, werden die Kartenleserdaten gelöscht.

## 4.154 Steuerzeit K1 Eingang

Nach erfolgreicher Identifizierung der Person durch den Eingangskartenleser wird das Relais K1 für diese Zeit eingeschaltet, um z.B. der Person den Zutritt zur Schleuse (z.B. durch eine Tür) zu ermöglichen.

## 4.155 Steuerzeit K2 Ausgang

Nach erfolgreicher Identifizierung der Person durch den Ausgangskartenleser wird das Relais K1 für diese Zeit eingeschaltet, um z.B. der Person den Zutritt zur Schleuse (z.B. durch eine Tür) zu ermöglichen.

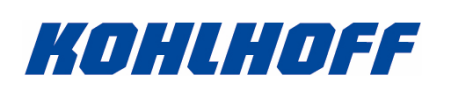

# 4.160 Drehkreuz Modus

Wählen Sie den Drehkreuz Modus nach der unten stehenden Tabelle aus. Beachten Sie, dass die Steuerung ggf. ein/ausgeschaltet werden muss, um die Funktion zu übernehmen.

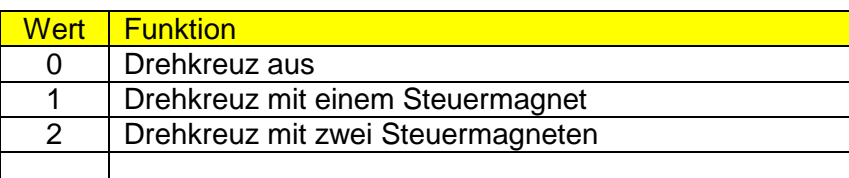

Info: wenn das Drehkreuz ausgeschaltet ist (0), erfolgt die Personenfreigabe über das Relais K1 in Zugangsrichtung und dem Relais K2 in Ausgangsrichtung.

# 4.161 Drehkreuz Eingang Verzögerung [s]

Dies ist die Verzögerungszeit für das Eingangsdrehkreuz nach erfolgreicher Desinfektion. Sie können je nach Einstellung der Funktionen die Stiefelsohlen der Person vor der Drehkreuzfreigabe reinigen.

# 4.162 Drehkreuz Ausgang Verzögerung [s]

Dies ist die Verzögerungszeit für das Ausgangsdrehkreuz nach erfolgreicher Freigabe. Sie können je nach Einstellung der Funktionen die Stiefelsohlen der Person vor der Drehkreuzfreigabe reinigen.

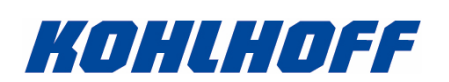

# 4.163 Drehkreuz Eingang Freigabe [s]

Dies ist die maximale Drehkreuzfreigabe für die in die Produktion eintretende Person. Sollte die Zeit ungenutzt ablaufen, wird das Drehkreuz gesperrt und Zählerdaten werden gelöscht.

# 4.164 Drehkreuz Ausgang Freigabe [s]

Dies ist die maximale Drehkreuzfreigabe für die aus der Produktion austretende Person. Sollte die Zeit ungenutzt ablaufen, wird das Drehkreuz gesperrt und Zählerdaten werden gelöscht.

# 4.165 Drehkreuz Ausgang DLSO Zeitverzögerung Ausgang [s]

Mit diesem Wert können Sie das Ausgangsdrehkreuz im DLSO Betrieb zeitverzögert freigeben.

## 4.166 Drehkreuzmagnet PWM

Um die Wärmeabgabe der Drehkreuzmagnete zu verringern, kann die Leistung des Magneten auf diesem Wert reduziert werden (PWM: Puls Width Modulation: Pulsbreitenmodulation).

Vorteile des PWM:

- Es wird weniger Energie verbraucht.
- Die Lebensdauer des Magneten steigt.
- Die thermische Belastung des Magneten sinkt deutlich.

Info: verstellen Sie nicht den eingestellten Wert, ohne zuvor mit einem Techniker gesprochen zu haben. Der Wert ist ideal auf die Anwendung eingestellt und muss normalerweise nicht geändert werden.

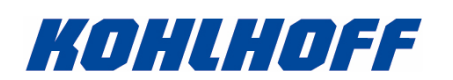

# 4.171 DLSO Bürste Eingang Laufzeit

Dieser Wert entspricht der Potistellung P1 der HDE08 und steuert die Laufzeit der Bürste in Eingangsrichtung.

#### 4.172 DLSO Pumpe Eingang Laufzeit

Dieser Wert entspricht der Potistellung P2 der HDE08 und steuert die Laufzeit der Pumpe in Eingangsrichtung.

## 4.173 DLSO Bürste Ausgang Laufzeit

Dieser Wert entspricht der Potistellung P3 der HDE08 und steuert die Laufzeit der Bürste in Ausgangsrichtung.

## 4.174 DLSO Pumpe Ausgang Laufzeit

Dieser Wert entspricht der Potistellung P4 der HDE08 und steuert die Laufzeit der Pumpe in Ausgangsrichtung.

## 4.175 DLSO vorzeitiger Abbruch [%]

Dieser Wert entspricht der Potistellung P5 der HDE08 und steuert den vorzeitigen Abbruch beim Verlassen der Produktion (Ausgangsrichtung).

#### 4.176 DLSO Bürste Ausgang ein/aus

Setzen Sie diesen Menüpunkt auf (1), um beim Ausgang der Produktion die DLSO Bürste zu aktivieren.

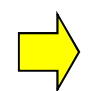

Info: Wenn die HDE15 Baugruppe eine angeschlossenen HDE08 erkennt, werden alle Potentiometer der HDE08 deaktiviert. Die HDE15 übernimmt in diesem Fall die Parametrierung der HDE08 Platine. Die Funktion der HDE08 bleibt weitestgehend erhalten.

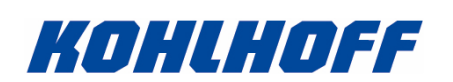

# 4.177 DLSO Bürsten Start Modus

Mit diesem Menüpunkt steuern Sie die Bürsten der DLSO.

Setzen Sie den Menüpunkt auf 1, wenn die Bürsten am Ende des Waschvorganges eingeschaltet werden sollen.

Beachten Sie, dass die Bürsten auch dann an dieser Stelle eingeschaltet werden, wenn der Waschvorgang ausgeschaltet ist.

Info: das Ausschalten des Waschvorganges nimmt diesen Prozess nur aus der Personen Zwangsführung heraus. Das Waschen ist dennoch jederzeit möglich.

Setzen Sie den Menüpunkt auf 2, wenn die Bürsten am Ende der Desinfektion eingeschaltet werden sollen.

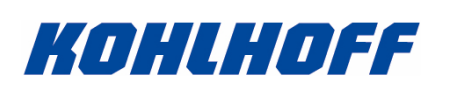

# **5.000 Sonderfunktionen/Anzeigen/Schnittstelle**

# 5.020 Signal-LED

Auf der Baugruppe befindet sich für jeden Eingang und Ausgang eine LED zum Anzeigen des Zustandes. Bitte benutzen Sie die Übersicht für das Zuordnen der Funktion. Im Allgemeinen wird die LED direkt am Eingang/Ausgang der Steckverbinder montiert.

Für die Betriebsspannungen 24V und 5V gibt es je eine grüne beschriftete LED.

## 5.030 USB Schnittstelle X7

Die Baugruppe ist mit einer USB Schnittstelle ausgerüstet). Über diese Schnittstelle werden während des Betriebes Informationen ausgegeben. Alle Informationen werden als Klartext ausgegeben:

Beispiel:

- Tank leer!
- Handsensor erkannt
- Pumpe ein
- Wartezeit Handsensoren abgelaufen!
- Handsensoren unterbrochen!
- Keine Freigabe durch Kartenleser!
- Drehkreuz passiert
- Wartezeit Drehkreuz abgelaufen
- Modus Kartenleser aktiv
- Personenausgang (####)
- Personenzugang (####)
- Tank leer -> Kartenleser gesperrt!
- Störung Handsensor 1!
- Störung Handsensor 2!
- Störung Drehkreuzschalter!
- Anlage gesperrt!
- $\bullet$  Pumpenzeit = x.xs
- Drehkreuz Freigabe =  $x.x$  s

Die Schnittstelleneinstellung ist: 115200 Baud, 1 Start bit, 1 Stop bit, no parity und kann nicht geändert werden.

Die serielle Schnittstelle ist galvanisch von der Prozessorversorgung getrennt.

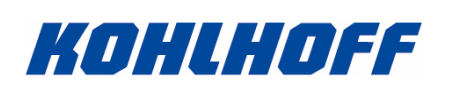

# 5.040 Software Download

Die Software wird von einem PC aus mittels einer USB Verbindung die Baugruppe geladen. Dieses Verfahren (Download) macht einen Austausch von Eproms oder anderen Speicherbausteinen unnötig.

Verbinden Sie Ihren PC/Laptop mit der Baugruppe (X7) und benutzen Sie für den Download das OptiLoad Programm. Eine ausreichende Hilfe für die Benutzung des Programmes und dem Download der Firmware befindet sich in der Hilfe der Software (Button Fragezeichen oder Taste F1).

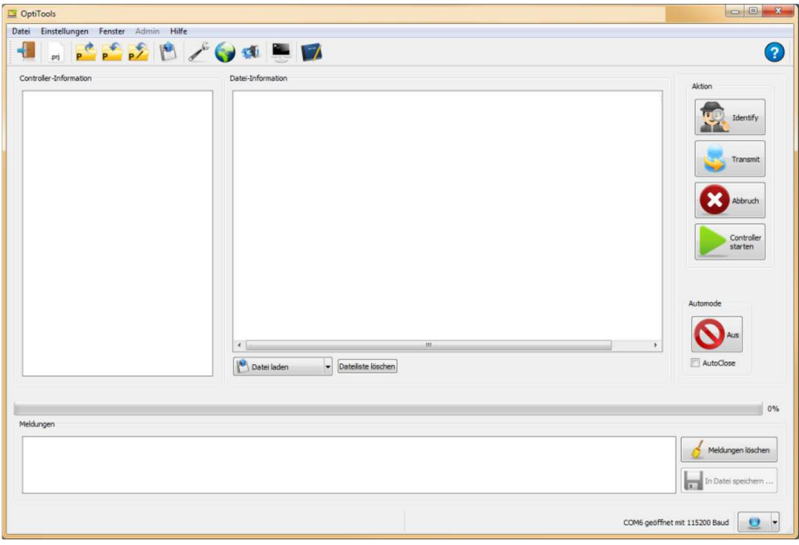

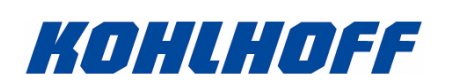

5.041 Software Download per USB-Stick

Alternativ kann die HDE15 Baugruppe auch über einen USB-Stick mit einer neuen Firmware geladen werden.

Dazu erstellen Sie die Datei

firmware.txt

im Verzeichnis

usb:\Kohlhoff\Firmware

Nach einem Reset der Steuerung(aus => einschalten), wird auf dem gesteckten USB-Stick die Datei "firmware.txt" im angegeben Verzeichnis gesucht.

Ist die Datei vorhanden, werden die in der Datei stehenden Befehle hintereinander abgearbeitet.

Der Befehl:

LOCAL USB:/Kohlhoff/HDE15/Firmware/HDE15\_2122.s2

lädt die Datei HDE15\_2122.s2 in die HDE15 Steuerung. Sie können natürlich auch jede andere Datei laden, indem Sie einen anderen Dateinamen angeben.

Sie können die Datei auch aus einem anderen Pfad des USB-Sticks laden, indem Sie einen anderen Pfad mit angeben:

LOCAL USB:HDE15\_2122.s2

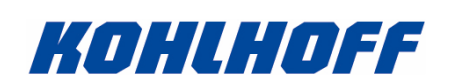

Der Befehl:

# CAN-ID:864 USB:/Kohlhoff/HDE15/Firmware/TouchTerm03\_3006.s2

Lädt die Datei TouchTerm03\_3006.s2 in die an die HDE15 angeschlossene TouchTerm03 Steuerung. Dabei erfolgt die Datenübertragung über das serielle Anschlusskabel der Platine. Sie können natürlich auch jede andere Datei laden, indem Sie einen anderen Dateinamen angeben.

Sie können die Datei auch aus einem anderen Pfad des USB-Sticks laden, indem Sie einen anderen Pfad mit angeben:

CAN-ID:864 USB:TouchTerm03\_3006.s2

Achtung:

Die HDE15 Baugruppe kann mit 2 verschiedenen Display/Tastatur Typen arbeiten:

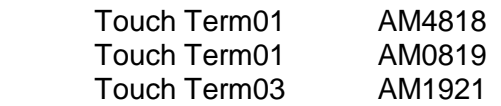

Auf keinen Fall darf eine TouchTerm01 Software in eine TouchTerm03 Platine geladen werden und umgekehrt. Prüfen Sie vor dem Laden unbedingt, welche Version auf dem Deckel der HDE15 Steuerung gesteckt ist.

Eine TochTerm01 Platine wird z.B. mit dem Befehl

CAN-ID:864 USB:TouchTerm01\_1006.s2

geladen.

Info: alle HDE15 TouchTerm Platinen haben immer die CAN-ID 864.

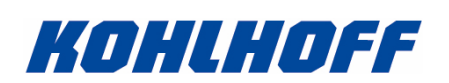

# **5.100 Parameter Backup**

Alle Parameter werden in einem nichtflüchtigen Speicher (EEprom) gesichert, (benötigt keine Batterie zum Datenerhalt). Die Parameter werden durch eine Prüfsumme und weitere Plausibilitätskontrollen auf Gültigkeit geprüft.

Es werden für den Backup der Parameter zwei getrennte Speicherbereiche benutzt, um eine Redundanz der Daten zu erhalten.

Das heißt, dass für die Applikationsdaten der komplette Datensatz zweimal im EEprom existiert. Sollte der Hauptspeicher fehlerhafte Daten enthalten (laut Plausibilitätsprüfung), wird der Backup Speicher geprüft und bei Erfolg werden die Backup Daten in den Hauptspeicher kopiert.

Sollte der Backup Speicher fehlerhafte Daten haben, und die Daten des Hauptspeichers sind fehlerfrei, werden diese geprüften Daten in den Backupspeicher kopiert.

Erst wenn beide Speicherbereiche defekt sind, werden Standard Daten geladen und in beide Speicherbereiche kopiert.

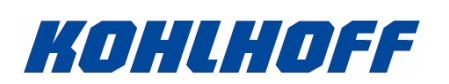

# **5.200 USB-Stick Steuerfunktionen**

Bei Einstecken eines USB-Sticks sucht die Steuerung im Verzeichnis:

usb:\Kohlhoff\HDE15

die Datei command.txt. Diese Datei kann dazu benutzt werden auf dem Stick gespeicherte Befehle auszuführen. Dazu werden in der Datei hintereinander alle nutzbaren Befehle in einer eigenen Zeile eingegeben.

5.210 Command.txt Befehle:

5.201 LoadOptiLight

Benutzen Sie den Befehl:

LoadOptiLight usb:filename.txt

, um die angegebene OptiLight Datei zu laden. Sie können die Datei auch aus einem anderen Pfad des USB-Sticks laden, indem Sie den Pfad mit angeben:

LoadOptiLight usb:/Kohlhoff/HDE15/OptiLight/Kohlhoff\_Pfeil\_V002.txt

Der Aufruf lädt die OptiLight Datei für den Richtungspfeil.

5.202 LoadMenu

Benutzen Sie den Befehl:

LoadMenu usb:filename.txt

, um die angegebene Menüdatei zu laden. Sie können die Datei auch aus einem anderen Pfad des USB-Sticks laden, indem Sie den Pfad mit angeben:

LoadMenu usb:/Kohlhoff/ OptiMen/OptiMen\_HDE15\_default.txt

Der Aufruf lädt die Menüdatei für die Einstellung der Parameter.

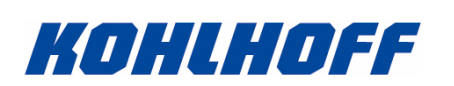

# 5.203 SaveMsgBuf

Benutzen Sie den Befehl:

SaveMsgBuf usb:filename.txt

, um den Meldungsspeicher auf dem USB-Stick in der angegebenen Datei zu sichern. Sie können die Datei auch in einen anderen Pfad des USB-Sticks sichern, indem Sie den Pfad mit angeben:

SaveMsgBuf usb:/Kohlhoff/HDE15/Message/HDE15\_MessageBuffer.txt

## 5.204 SaveMenu

Benutzen Sie den Befehl:

SaveMenu usb:filename.txt

, um die aktuelle Einstellung (alle Menüpunkte) auf dem USB-Stick in der angegebenen Datei zu sichern. Sie können die Datei auch in einen anderen Pfad des USB-Sticks sichern, indem Sie den Pfad mit angeben:

SaveMenu usb:/Kohlhoff/HDE15/OptiMen/HDE15\_Menu.txt

## 5.205 Parameter

Neben den vorher aufgeführten Steuerbefehlen können Sie auch jeden einzelnen Parameter in die command.txt schreiben.

Die Zeile:

#MachineNumber=15033;

setzt die aktuelle Maschinen Nummer der Schleuse auf den Wert 15033.

Öffnen Sie eine komplette Parameter Datei, um dort die Schlüsselwörter der einzelnen Parameter zu entnehmen.

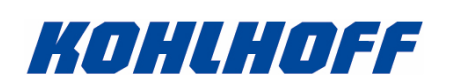

# 5.251 Anwendung

Die "command.txt" Funktion ist eine sehr hilfreiche Funktion, wenn Menüpunkte einer HDE15 geändert werden sollen. Sie können auf diese Weise eine Parameter Datei einem Kunden per mail zusenden. Das heißt, dass die Parameter der Steuerung geändert werden können, ohne dass der Kunde die Parameter manuell eingeben muss.

Der Kunde kopiert die ihm als E-Mail zugesendet "command.txt" Datei in den "Kohlhoff\HDE15" Pfad eines USB-Sticks und steckt den Stick in die Steuerung. Ggf. können Sie auch eine zip-Datei inkl. Unterpfade erzeugen, die nur auf dem Stick entpackt werden muss.

Der Stick wird gelesen, die Zeilen werden interpretiert und die Parameter werden in das Menü geladen.

Dabei ist es nicht nötig alle Parameter der Steuerung in die Datei zu schreiben. Wenn gewünscht kann in der Datei auch nur eine einzige Zeile mit einem Wert stehen.

Umgekehrt kann die command.txt bei einer Fehleranalyse dazu benutzt werden, um den Fehlerspeicher und die aktuelle Einstellung der Steuerung auf den USB-Stick zu laden.

Geben Sie in der command.txt folgende Zeilen ein:

SaveMsgBuf usb:/Kohlhoff/HDE15/Message/This\_HDE15\_MessageBuffer.txt SaveMenu usb:/Kohlhoff/HDE15/OptiMen/This\_HDE15\_Menu.txt

und stecken den USB-Stick in die Steuerung. Nachdem die Datei abgearbeitet ist, sind die entsprechenden Dateien auf dem Stick gespeichert und können an den Service zur Diagnose gesendet werden.

Natürlich können Sie auch beides in einer Datei kombinieren:

#Hde08EmstopMode=0; #ManuFuncEna=1; #DesinfPuls=150; SaveMsgBuf usb:/Kohlhoff/HDE15/Message/This\_HDE15\_MessageBuffer.txt SaveMenu usb:/Kohlhoff/HDE15/OptiMen/This\_HDE15\_Menu.txt

setzt erst die Parameter und kopiert dann alle Infos auf den USB-Stick.

Info: nachdem die command.txt abgearbeitet ist, ertönt ein akustisches Signal und es erscheint eine Meldung auf dem Display der Steuerung.

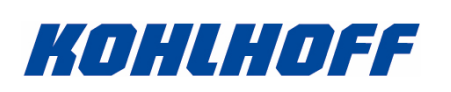

# **Software Versions- und Revisionsinformationen:**

- V2.115 Produkt Freigabe
- V2.116 OptiBit Ausgabe erweitert.
- Englische Texte aktiviert und vervollständigt.<br>V2.117 USB-Stick Funktion command.txt eingebaut.
- USB-Stick Funktion command.txt eingebaut.
- V2.118 Allgemeine Updates.
- V2.119 Meldungsspeicher eingebaut.
- V2.120 Allgemeine Updates.
- V2.121 Allgemeine Updates.
- V2.122 Menüpunkt für HDE08 Notausprüfung ein/ausschalten.
- V2.123 Menüpunkt DLSO Sensor Modus entfernt. Neuer Menüpunkt: DLSO Bürsten Start Modus

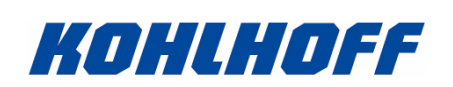

Bedienungsanleitung für Kohlhoff HDE-15 Hand-Desinfektions-Einheit ab Software Version 2.123 Rev 1.00

Eigene Informationen: